Acer DLP Projector PL3510ATV/FL251/LU-P251F/PF-L251F/LR560ATV/ML-470ATV/ PL3510Z/HL6510ATV/HL6510Z/ PL3511ATV/PL3512ATV/HL6511ATV/ HL6515ATV/A1P2303/XL3510i/FL350/ LU-P350F/PF-L350F/LR560i/ML-470i/ XL3511i/HL6510i/HL6511i/A1P2301 Series User's Guide

> Copyright © 2023. Acer Incorporated. All Rights Reserved.

> > Acer Projector User's Guide Original Issue: 08/2023

Changes may be made periodically to the information in this publication without obligation to notify any person of such revisions or changes. Such changes will be incorporated in new editions of this manual or supplementary documents and publications. This company makes no representations or warranties, either expressed or implied, with respect to the contents hereof and specifically disclaims the implied warranties of merchantability or fitness for a particular purpose.

Record the model number, serial number, purchase date and place of purchase information in the space provided below. The serial number and model number are recorded on the label affixed to your projector. All correspondence concerning your unit should include the serial number, model number and purchase information.

No part of this publication may be reproduced, stored in a retrieval system, or transmitted, in any form or by any means, electronically, mechanically, by photocopy, recording or otherwise, without the prior written permission of Acer Incorporated.

Acer Projector

Serial number:

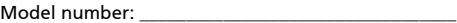

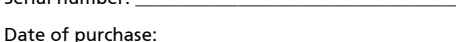

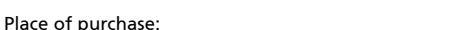

Acer and the Acer logo are registered trademarks of Acer Incorporated. Other companies' product names or trademarks are used herein for identification purposes only and belong to their respective companies.

"HDMI<sup>TM</sup>, the HDMI logo and High-Definition Multimedia Interface are trademarks or registered trademarks of HDMI Licensing Administrator, Inc."

## <span id="page-2-0"></span>Information for Your Safety and Comfort

Read these instructions carefully. Keep this document for future reference. Follow all warnings and instructions marked on the product.

#### Turning the product off before cleaning

Unplug this product from the wall outlet before cleaning. Do not use liquid cleaners or aerosol cleaners. Use a damp cloth for cleaning.

#### Caution for plug as disconnecting device

Observe the following guidelines when connecting and disconnecting power to the external power supply unit:

- **•** Install the power supply unit before connecting the power cord to the AC power outlet.
- **ï** Unplug the power cord before removing the power supply unit from the projector.
- **•** If the system has multiple sources of power, disconnect power from the system by unplugging all power cords from the power supplies.

#### Caution for Accessibility

Be sure that the power outlet you plug the power cord into is easily accessible and located as close to the equipment operator as possible. When you need to disconnect power to the equipment, be sure to unplug the power cord from the electrical outlet.

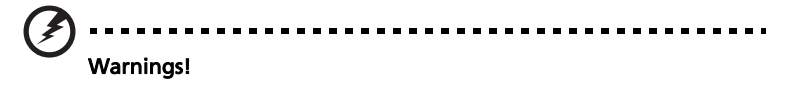

- **•** Do not use this product near water.
- **ï** Do not place this product on an unstable cart, stand or table. If the product falls, it could be seriously damaged.
- **ï** Slots and openings are provided for ventilation to ensure reliable operation of the product and to protect it from overheating. These openings must not be blocked or covered. The openings should never be blocked by placing the product on a bed, sofa, rug or other similar surface.

This product should never be placed near or over a radiator or heat register, or in a built-in installation unless proper ventilation is provided.

Never push objects of any kind into this product through cabinet slots as they may touch dangerous voltage points or short-out parts that could result in a fire or electric shock. Never spill liquid of any kind onto or into the product.

- **ï** To avoid damage of internal components and to prevent battery leakage, do not place the product on a vibrating surface.
- **ï** Never use it under sporting, exercising, or any vibrating environment which will probably cause unexpected short current or damage rotor devices.

#### Using electrical power

- **ï** This product should be operated from the type of power indicated on the marking label. If you are not sure of the type of power available, consult your dealer or local power company.
- **•** Do not allow anything to rest on the power cord. Do not locate this product where people will walk on the cord.
- If an extension cord is used with this product, make sure that the total ampere rating of the equipment plugged into the extension cord does not exceed the extension cord ampere rating. Also, make sure that the total rating of all products plugged into the wall outlet does not exceed the fuse rating.
- **ï** Do not overload a power outlet, strip or receptacle by plugging in too many devices. The overall system load must not exceed 80% of the branch circuit rating. If power strips are used, the load should not exceed 80% of the power strip's input rating.
- **ï** This product's AC adapter is equipped with a three-wire grounded plug. The plug only fits in a grounded power outlet. Make sure the power outlet is properly grounded before inserting the AC adapter plug. Do not insert the plug into a non-grounded power outlet. Contact your electrician for details.

Ł

Warning! The grounding pin is a safety feature. Using a power outlet that is not properly grounded may result in electric shock and/or injury.

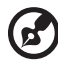

Note: The grounding pin also provides good protection from unexpected noise produced by other nearby electrical devices that may interfere with the performance of this product.

Use the product only with the supplied power supply cord set. If you need to replace the power cord set, make sure that the new power cord meets the following requirements: detachable type, UL listed/CSA certified, VDE approved or its equivalent, 4.5 meters (14.76 feet) maximum length.

#### Product servicing

Do not attempt to service this product yourself, as opening or removing covers may expose you to dangerous voltage points or other risks. Refer all servicing to qualified service personnel.

Unplug this product from the wall outlet and refer servicing to qualified service personnel when:

- **ï** the power cord or plug is damaged, cut or frayed
- **•** liquid was spilled into the product
- **ï** the product was exposed to rain or water
- **ï** the product has been dropped or the case has been damaged
- **ï** the product exhibits a distinct change in performance, indicating a need for service
- **ï** the product does not operate normally after following the operating instructions

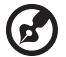

Note: Adjust only those controls that are covered by the operating instructions, since improper adjustment of other controls may result in damage and will often require extensive work by a qualified technician to restore the product to normal condition.

------------------------------------

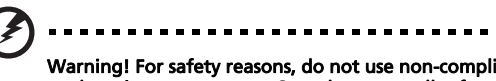

Warning! For safety reasons, do not use non-compliant parts when adding or changing components. Consult your reseller for purchase options.

Your device and its enhancements may contain small parts. Keep them out of the reach of small children.

#### Additional safety information

**ï** Do not look into the projector's lens when the light source is on. The bright light may hurt your eyes.

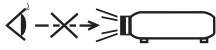

RG2 IEC/EN 62471-5:2015

- **ï** Turn on the projector first and then signal sources.
- **ï** Do not place the product in the following environments:
	- Space that is poorly ventilated or confined. At least 50cm clearance from walls and free flow of air around the projector are necessary.
	- Locations where temperatures may become excessively high, such as inside of a car with all windows rolled up.
	- Locations where excessive humidity, dust, or cigarette smoke may contaminate optical components, shorten the life span and darken the image.
	- Locations near fire alarms.
	- Locations with an ambient temperature above 40 °C/104 °F. Such environment

may cause the fan(s) to operate in standby mode.

- Locations where the altitudes are higher than 10000 feet.
- **ï** Unplug immediately if there is something wrong with your projector. Do not operate if smoke, strange noise or odor comes out of your projector. It might cause fire or electric shock. In this case, unplug immediately and contact your dealer.
- **ï** Do not keep using this product to break or drop it. In this case contact your dealer for inspection.
- **ï** Do not face the projector lens to the sun. It can lead to fire.
- When switching the projector off, please ensure the projector completes its cooling cycle before disconnecting power.
- **ï** Do not frequently turn off the main power abruptly or unplug the projector during operation. The best way is to wait for the fan to stop before turning main power off.
- **•** Do not touch the air outlet grille and bottom plate which become hot.
- **ï** Clean the air filter frequently. The temperature inside may rise and cause damage when the filter/ventilation slots are clogged with dirt or dust.
- **ï** Do not look into the air outlet grille when projector is operating. It may hurt your eyes.
- **ï** Always open the lens shutter or remove the lens cap when the projector is on.
- **ï** Do not block the projector lens with any object when the projector is under operation as this could cause the object to become heated and deformed or even cause a fire. To temporarily turn off the light source, press HIDE on the remote control.
- **•** Do not attempt to disassemble this projector. There are dangerous high voltages inside which may hurt you.
- **ï** Do not stand the projector on end vertically. It may cause the projector to fall over, causing injury or damage.
- **ï** This product is capable of displaying inverted images for ceiling mount installation. Only use acer ceiling mount kit for mounting the projector and ensure it is securely installed.
- **ï** The projector should be placed in a horizontal way by means of desktop or ceiling mount mode only, and its tilt angles should not exceed 6 degrees, otherwise it would cause dramatical decrease of lamp life or severe safety concern of system malfunction.

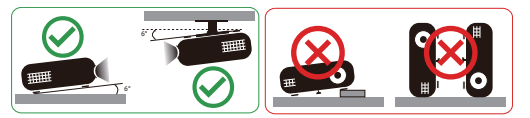

#### Caution for Listening

To protect your hearing, follow these instructions.

- **ï** Increase the volume gradually until you can hear clearly and comfortably.
- **ï** Do not increase the volume level after your ears have adjusted.
- **ï** Do not listen to music at high volumes for extended periods.
- **ï** Do not increase the volume to block out noisy surroundings.
- **ï** Decrease the volume if you can't hear people speaking near you.

#### Disposal instructions

Do not throw this electronic device into the trash when discarding. To minimize pollution and ensure utmost protection of the global environment, please recycle. For more information on the Waste from Electrical and Electronics Equipment (WEEE) regulations, visit

#### http://www.acer-group.com/public/Sustainability/index.htm

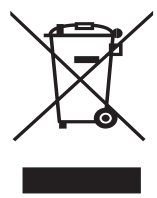

#### Laser caution

IEC 60825-1:2014: CLASS 1 LASER PRODUCT - RISK GROUP 2.

The product's intended use as a consumer laser product and compliant with EN 50689:2021.

CLASS 1 CONSUMER LASER PRODUCT EN 50689:2021

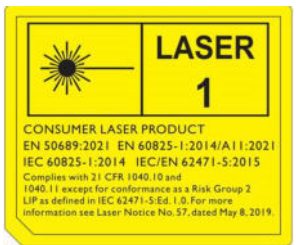

- **ï** Notice is given to supervise children and to never allow them to stare into the projector beam at any distance from the projector.
- **ï** Notice is given to use caution when using the remote control for starting the projector while in front of the projection lens.
- **ï** Notice is given to the user to avoid the use of optical aids such as binoculars or telescopes inside the beam.

# <span id="page-7-0"></span>First Thing First

### <span id="page-7-1"></span>Usage Notes

Do:

- Turn off the product before cleaning.
- **•** Use a soft cloth moistened with mild detergent to clean the display housing.
- Disconnect the power plug from AC outlet if the product is not being used for a long period of time.

viii

Don't:

- **ï** Block the slots and openings on the projector provided for ventilation.
- **ï** Use abrasive cleaners, waxes or solvents to clean the unit.
- **ï** Use under the following conditions:
	- **•** In extremely hot, cold or humid environments.
	- **•** In areas susceptible to excessive dust and dirt.
	- **•** Near any appliance that generates a strong magnetic field.
	- **•** Place in direct sunlight.

### <span id="page-7-2"></span>**Precautions**

Follow all warnings, precautions and maintenance as recommended in this user's guide to maximize the life of your unit.

#### ........................... Warning:

- **ï** Do not look into the projector's lens when the projector is on. The bright light may hurt your eyes.
- **ï** To reduce the risk of fire or electric shock, do not expose this product to rain or moisture.
- Please do not open or disassemble the product as this may cause electric shock.
- When switching the projector off, please ensure the projector completes its cooling cycle before disconnecting power.
- **ï** Turn on the projector first and then the signal sources.
- **ï** Do not use lens cap when projector is in operation.

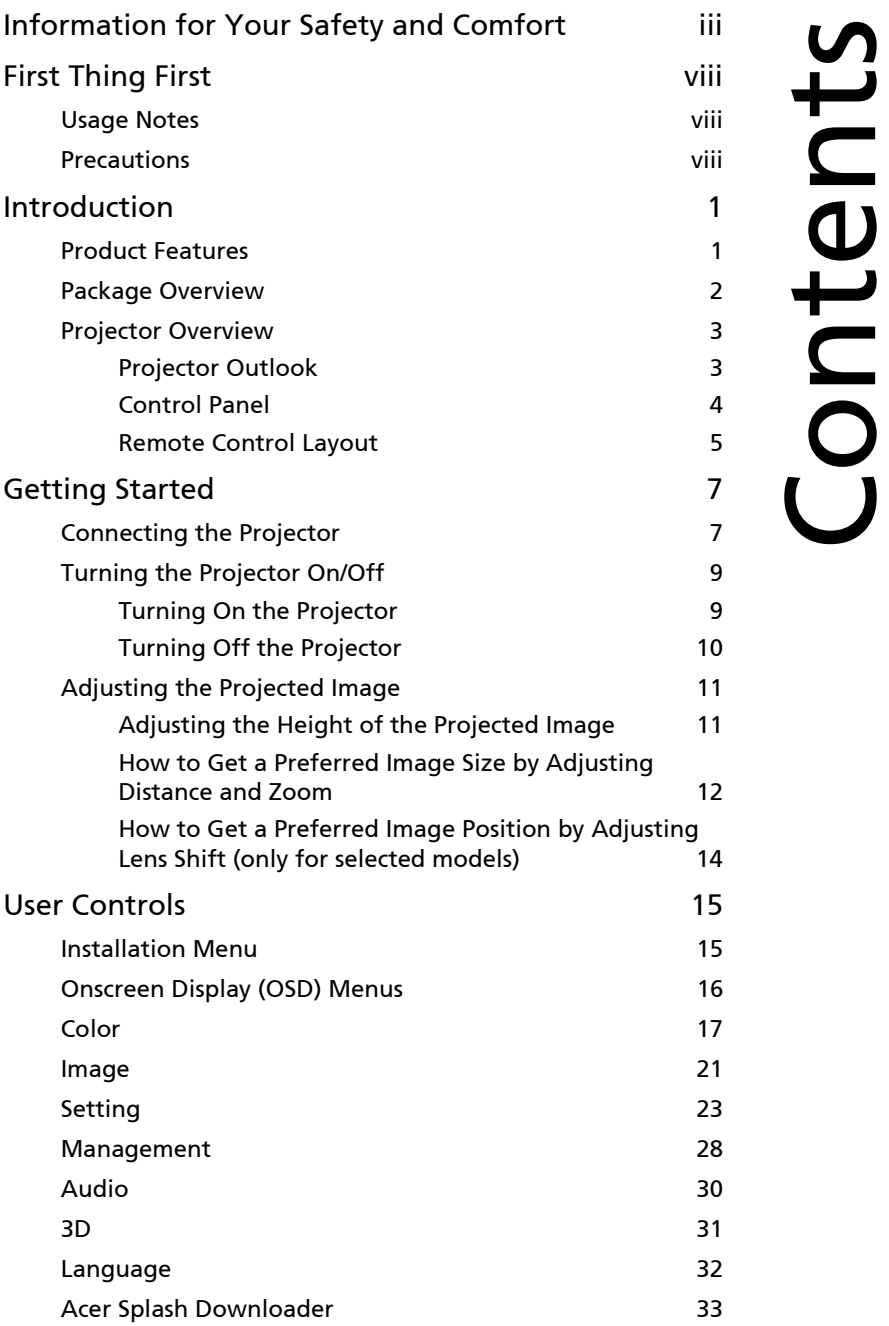

Contents

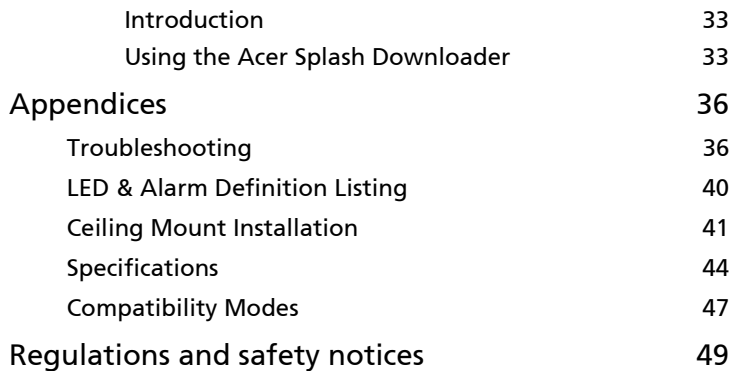

# <span id="page-10-0"></span>Introduction

### <span id="page-10-1"></span>Product Features

This product is a single-chip  $DLP^{\circledast}$  projector, including the following outstanding features:

- **•** DLP<sup>®</sup> technology
- **Enables projecting 3D content via DLP Link Technology: Blu-Ray 3D** supported
- **ï** Acer ColorBoost technology delivers vivid, life-like images
- **•** High brightness and contrast ratio
- **ï** Versatile display modes enable optimum performance in any situation
- **ï** HDTV (720p, 1080i, 1080p) supported
- **•** Lower power consumption and economy (ECO) mode extends projector life
- **Acer EcoProjection Technology delivers Intelligent power management** approach and physical efficiency improvement
- **•** Advanced keystone correction delivers optimum presentations
- **ï** Multi-language Onscreen Display (OSD) menus
- **ï** Manual focus/zoom projection lens
- **ï** 0.8 ~ 2X digital zoom and pan move function
- **•** Microsoft<sup>®</sup> Windows<sup>®</sup> 2000, XP, 7, 8, 8.1, 10, Vista<sup>®</sup>, Macintosh OS, Chrome OS compliant
- **ï** CEC (Consumer Electronics Control) function supported
- **ï** LumiSense supported
- **ï** BluelightShield function supported
- **ï** Adjustable light source power

# $\bigcirc\hspace{-0.75mm}\mathbb{P}$ Projector **Power cord** HDMI cable acer aœr

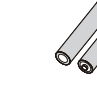

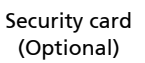

Security Cara

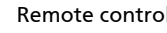

Remote control Quick start guide AAA Battery x 2

**ANTINE** 

0 Ark Start Galery

(Optional)

 $\mathbb{R}$ 

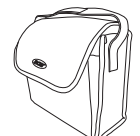

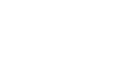

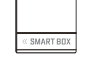

Carrying case (Optional)

Wireless dongle (UWA5)

 Android TV dongle (Optional)

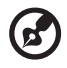

-----------------

Note: The package content may differ by regions and models.

2

### <span id="page-11-0"></span>Package Overview

This projector comes with all the items shown below. Check to make sure you have them all. Contact your dealer immediately if any thing is missing.

### <span id="page-12-0"></span>Projector Overview

### <span id="page-12-1"></span>Projector Outlook

Front/upper side

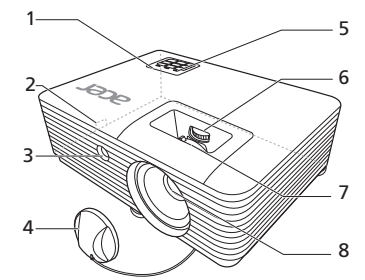

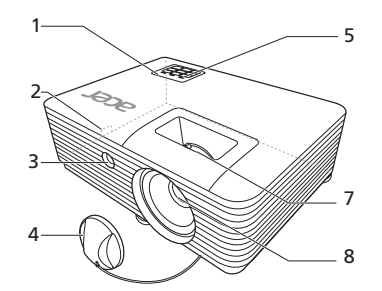

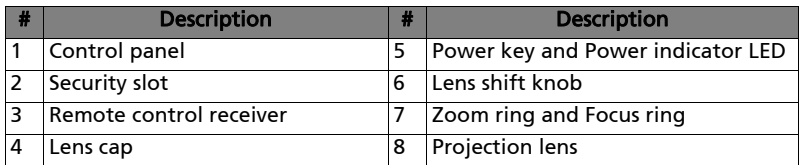

Rear side

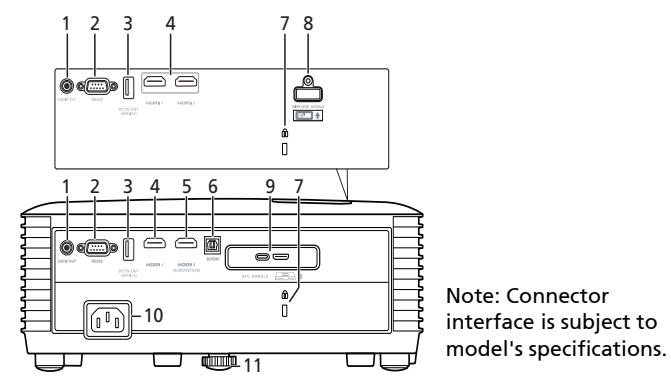

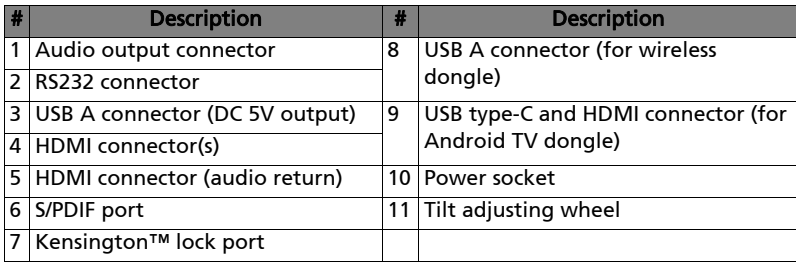

### <span id="page-13-0"></span>Control Panel

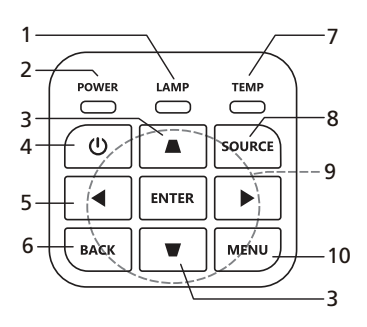

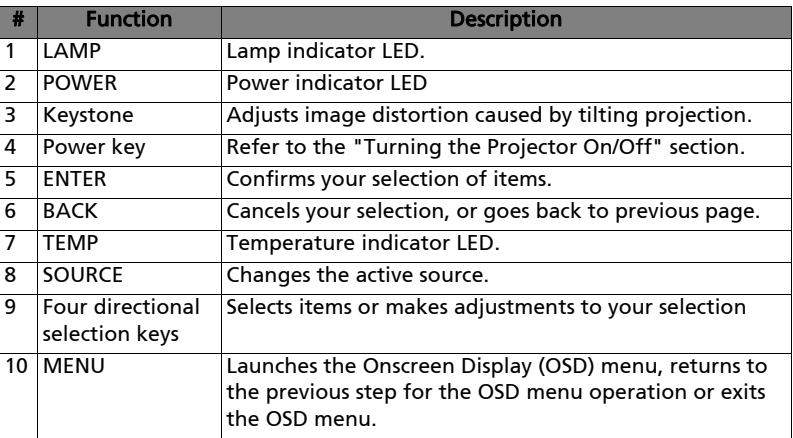

### <span id="page-14-0"></span>Remote Control Layout

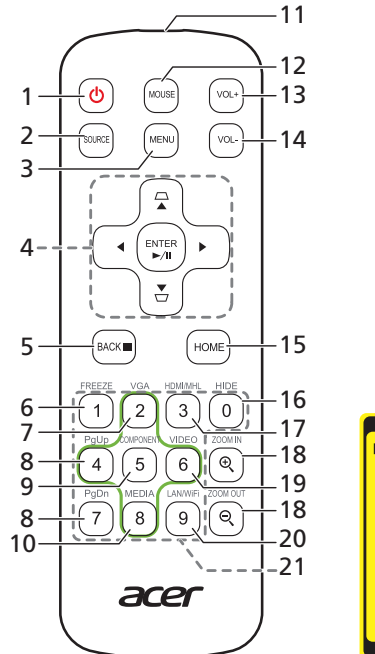

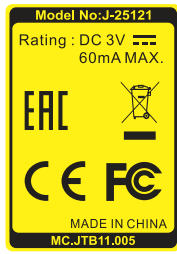

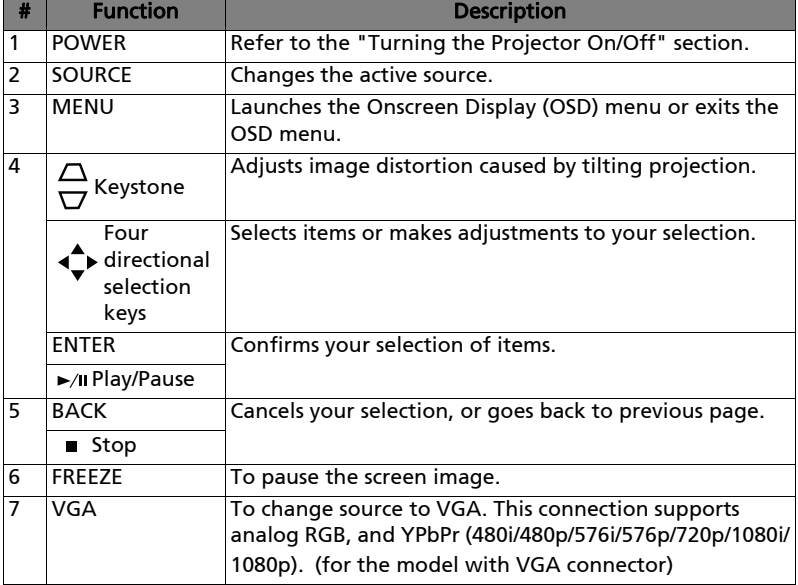

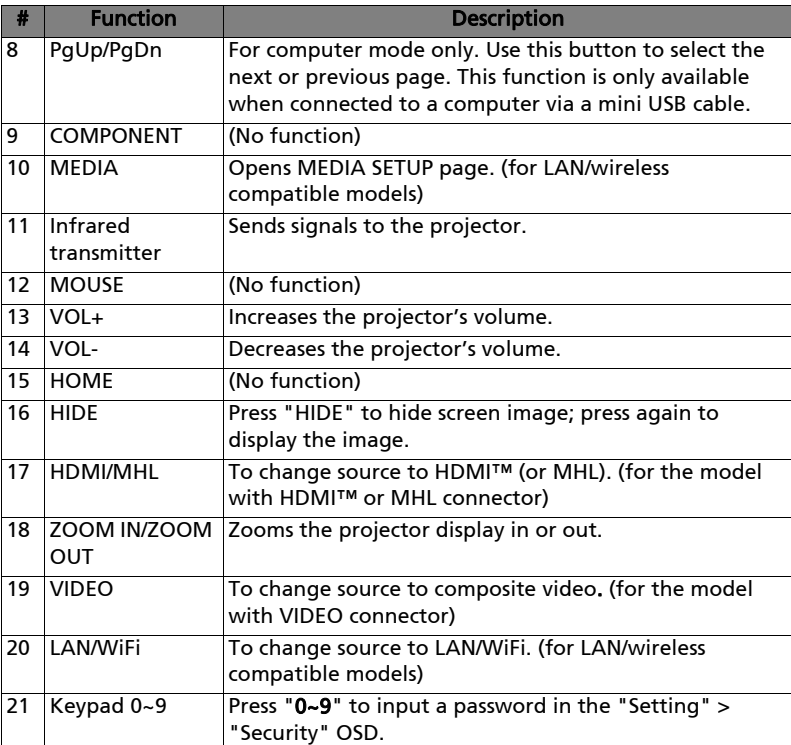

# <span id="page-16-2"></span><span id="page-16-0"></span>Getting Started

### <span id="page-16-1"></span>Connecting the Projector

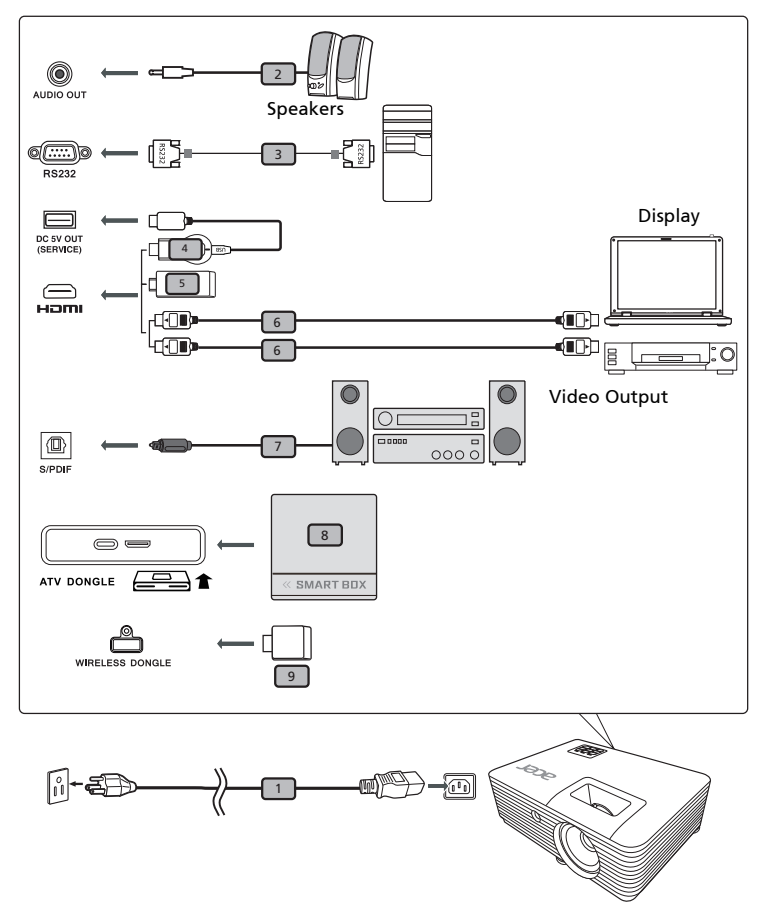

Note: Connector interface is subject to model's specifications.

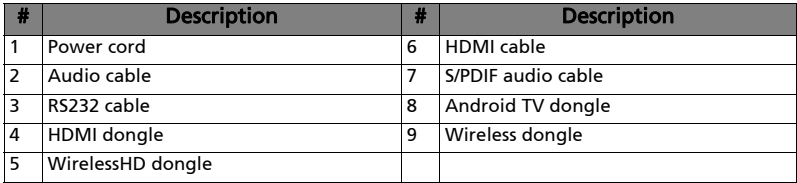

**B** Note: To ensure the projector works well with your computer,

please make sure the timing of the display mode is compatible with the projector.

Note: Compatible HDMI dongles: WirelessHD (MWIHD1), MWA3, HWA1, Chromecast<sup>™</sup>.

### <span id="page-18-2"></span><span id="page-18-0"></span>Turning the Projector On/Off

#### <span id="page-18-1"></span>Turning On the Projector

- 1 Ensure that the power cord and signal cable are securely connected. The Power LED will light red.
- 2 Turn on the projector by pressing  $\bigcup$  (POWER) on the control panel or remote control, and the Power indicator LED will turn blue.
- 3 Turn on your source (computer, notebook, video player, etc.). The projector will detect your source automatically (when it is the first time you turn on the projector or the Source Selection function is "Auto").
	- If the screen displays "No Signal", please make sure the signal cables are securely connected.
	- If you connect to multiple sources at the same time, use "SOURCE" on the control panel or remote control, or the direct source key on the remote control to switch between inputs.

### <span id="page-19-0"></span>Turning Off the Projector

1 To turn the projector off, press the power button. This message appears:

"Please press power button again to complete the shutdown process" Press the power button again.

- 2 The LED Power indicator will turn solid red to indicate standby mode.
- 3 It is now safe to unplug the power cord.

# Warning indicators:

- ï "Projector Overheated. Light source will automatically turn off soon." This onscreen message indicates that the projector has overheated. The lamp will automatically turn off, the projector will automatically shut down, and the LED Temp indicator will turn solid red. Contact your local dealer or service center.
- "Fan failed. Light source will automatically turn off soon." This onscreen message indicates that the fan has failed. The lamp will automatically turn off, the projector will automatically shut down, and the LED Temp indicator will blink. Contact your local dealer or service center.

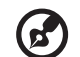

Note: Whenever the projector automatically shuts down and the LED Temp indicator turns solid red, contact your local reseller or service center.

### <span id="page-20-0"></span>Adjusting the Projected Image

### <span id="page-20-1"></span>Adjusting the Height of the Projected Image

The projector is equipped with elevator feet for adjusting the image height.

#### To raise the image:

- 1 Use the front Tilt adjusting wheel to raise the image to the desired height and angle.
- 2 Use the rear Tilt adjusting wheel to fine-tune the display angle.

To lower the image:

- 1 Use the front Tilt adjusting wheel to lower the image to the desired height and angle.
- 2 Use the rear Tilt adjusting wheel to fine-tune the display angle.

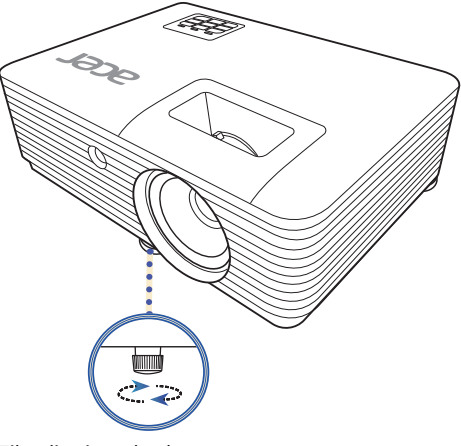

Tilt adjusting wheel

#### <span id="page-21-1"></span><span id="page-21-0"></span>How to Get a Preferred Image Size by Adjusting Distance and Zoom

The table below shows how to achieve a desired image size by adjusting either the position or the zoom ring.

**•** 1080p series with a zoom ratio of 1.3x and a throw ratio of 1.15 – 1.5 To obtain an image size of 100", set the projector at a distance between 2.5 m and 3.3 m from the screen and adjust the zoom level accordingly.

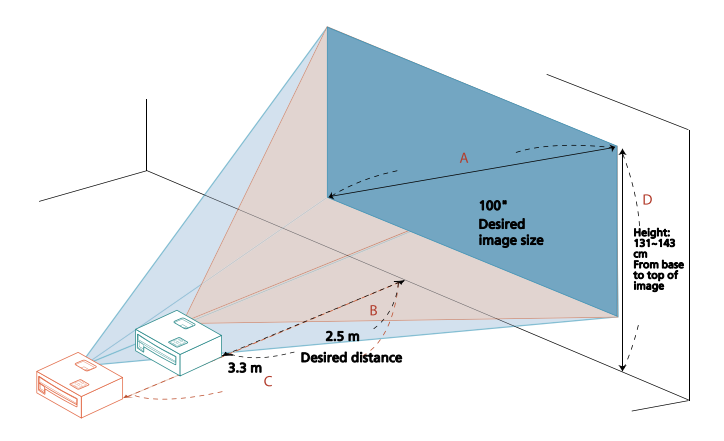

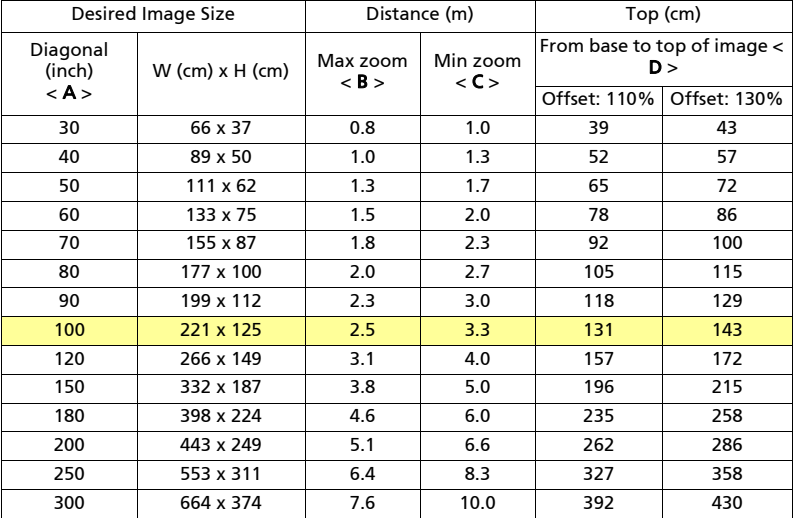

**•** 1080p series with a zoom ratio of 1.1x and a throw ratio of 1.49 – 1.64 To obtain an image size of 100", set the projector at a distance between 3.3 m and 3.6 m from the screen and adjust the zoom level accordingly.

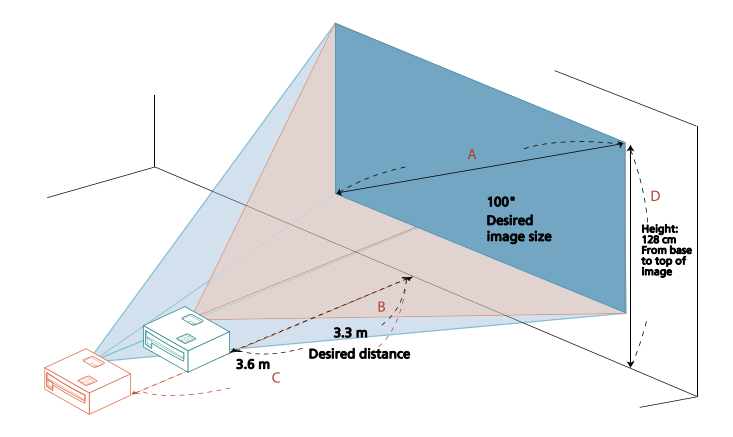

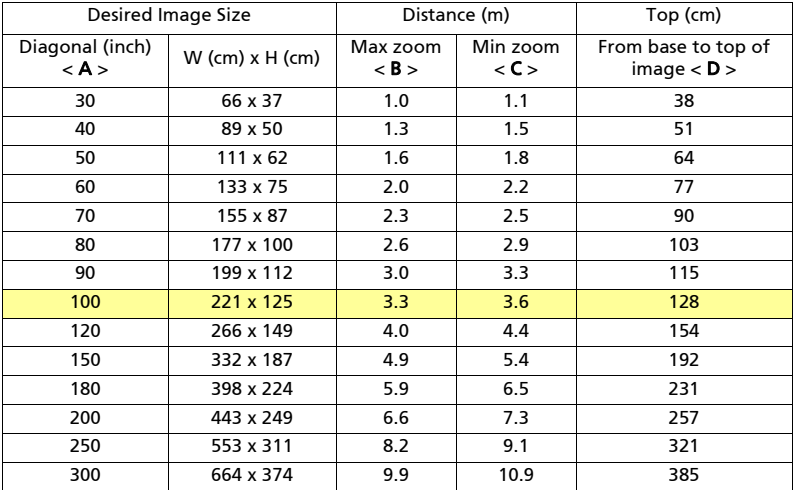

#### <span id="page-23-0"></span>How to Get a Preferred Image Position by Adjusting Lens Shift (only for selected models)

The projector is equipped with lens shift for adjusting the position of projected image without requiring you to physically move the projector. To shift the lens, turn the knob on the top of the projector.

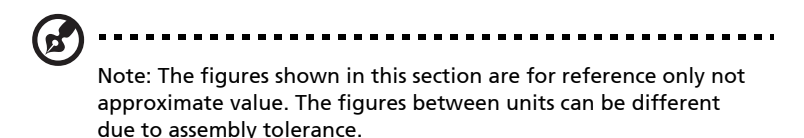

The vertical height can be adjusted between +55% and +65% of the image height.

#### The vertical position

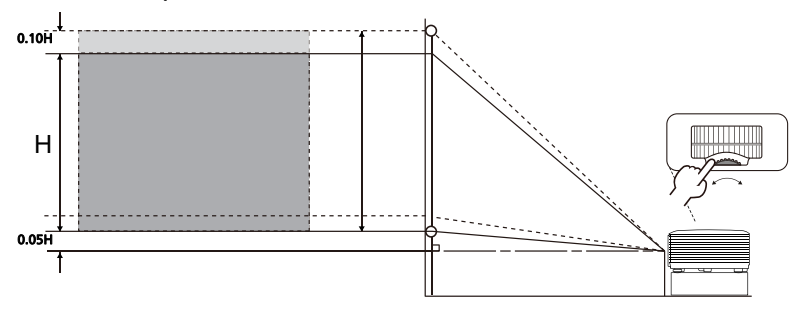

# <span id="page-24-0"></span>User Controls

### <span id="page-24-1"></span>Installation Menu

The Installation menu provides an Onscreen Display (OSD) for projector installation and maintenance. Use the OSD only when the message "No signal" is displayed on the screen or when the projector searches for input signal.

- 1 Turn on the projector by pressing  $(1)$  (POWER) on the control panel or remote control.
- 2 Press "MENU" on the control panel or remote control to launch the OSD for projector installation and maintenance.

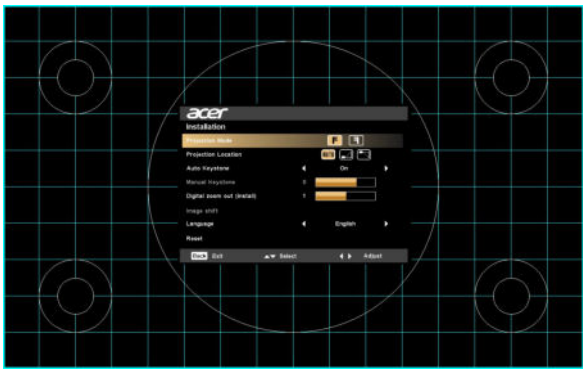

3 The background pattern acts as a guide to adjusting the calibration and alignment settings, such as screen size and distance, focus and more.

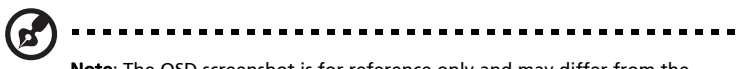

Note: The OSD screenshot is for reference only and may differ from the actual design.

4 The Installation menu includes several options.

Use the up and down arrow keys to select an option, the left and right arrow keys to adjust selected option settings, and the right arrow key to enter a submenu for feature setting. The new settings will be saved automatically upon exiting the menu.

5 Press "MENU" anytime to exit the menu and return to the Acer welcome screen.

### <span id="page-25-0"></span>Onscreen Display (OSD) Menus

The projector has multilingual Onscreen Display (OSD) menus that allow you to make image adjustments and change a variety of settings.

#### Using the OSD menus

- **ï** To open the OSD menu, press "MENU" on the control panel or remote control.
- **•** When the OSD is displayed, use  $\blacktriangle \blacktriangledown$  to select an item in the main menu.

After selecting the desired main menu item, press  $\triangleright$  to enter a submenu for feature setting.

Use  $\triangle$   $\blacktriangledown$  to select the desired item and adjust the settings by using

 $\blacktriangleleft$  $\blacktriangleright$  .

- **ï** Select the next item to be adjusted in the submenu and adjust as described above.
- **ï** Press "MENU" on the control panel or remote control, the screen will return to the main menu.
- **ï** To exit the OSD menu, press "MENU" on the control panel or remote control again. It will close and the projector will automatically save the new settings.

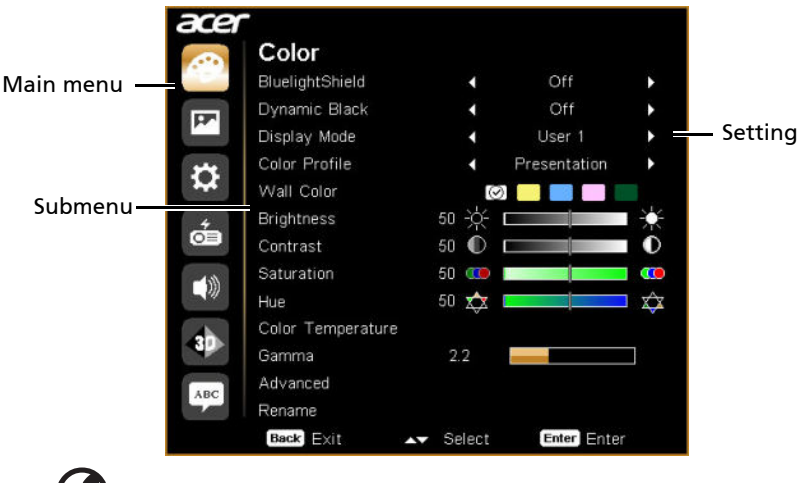

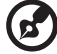

Note: Some of the following OSD settings may not be available. Please refer to the actual OSD of your projector.

### <span id="page-26-0"></span>Color

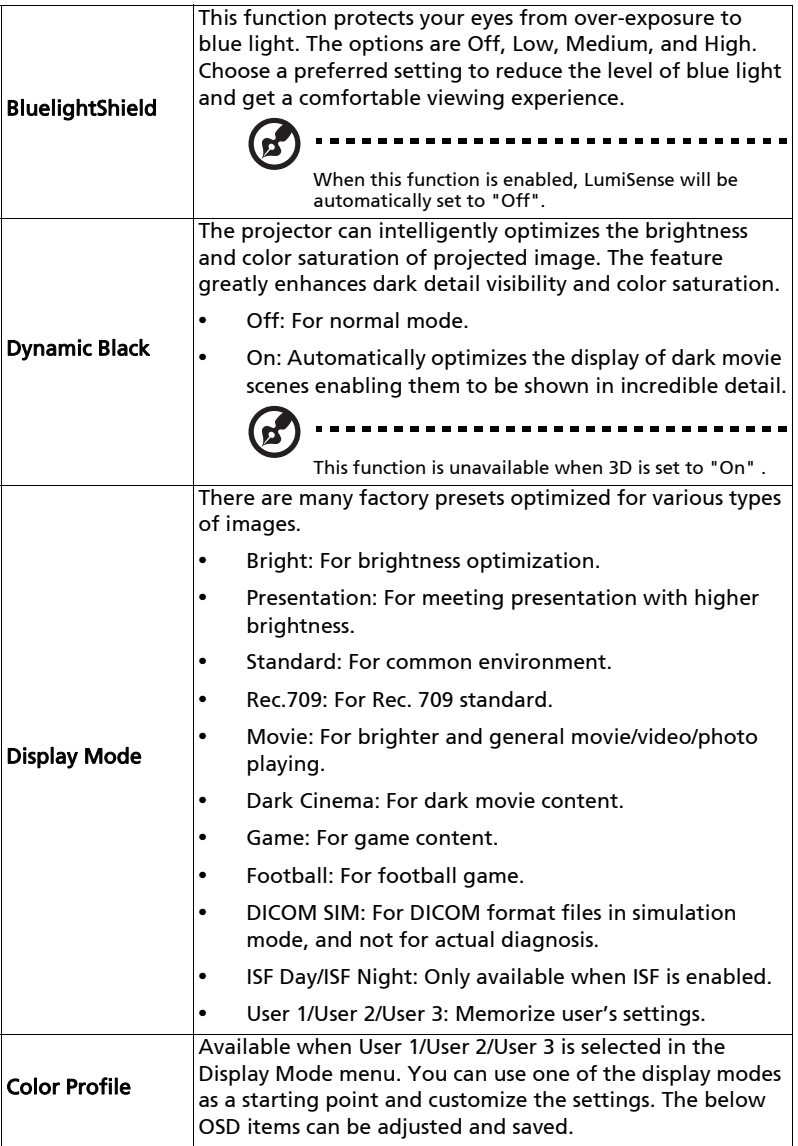

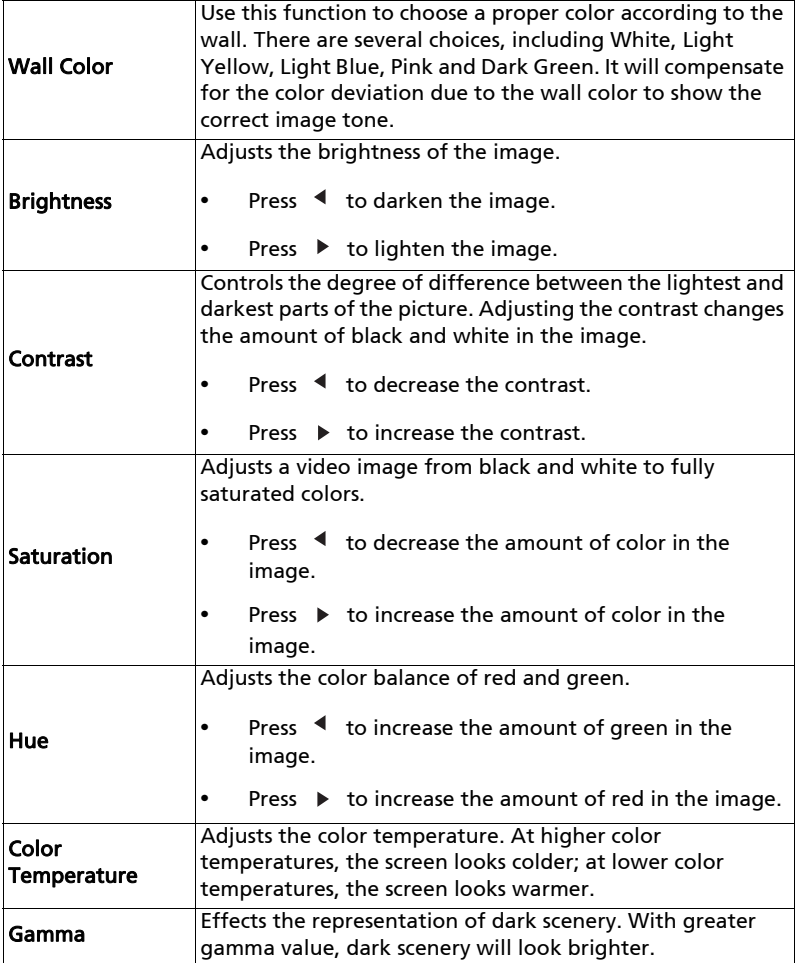

19

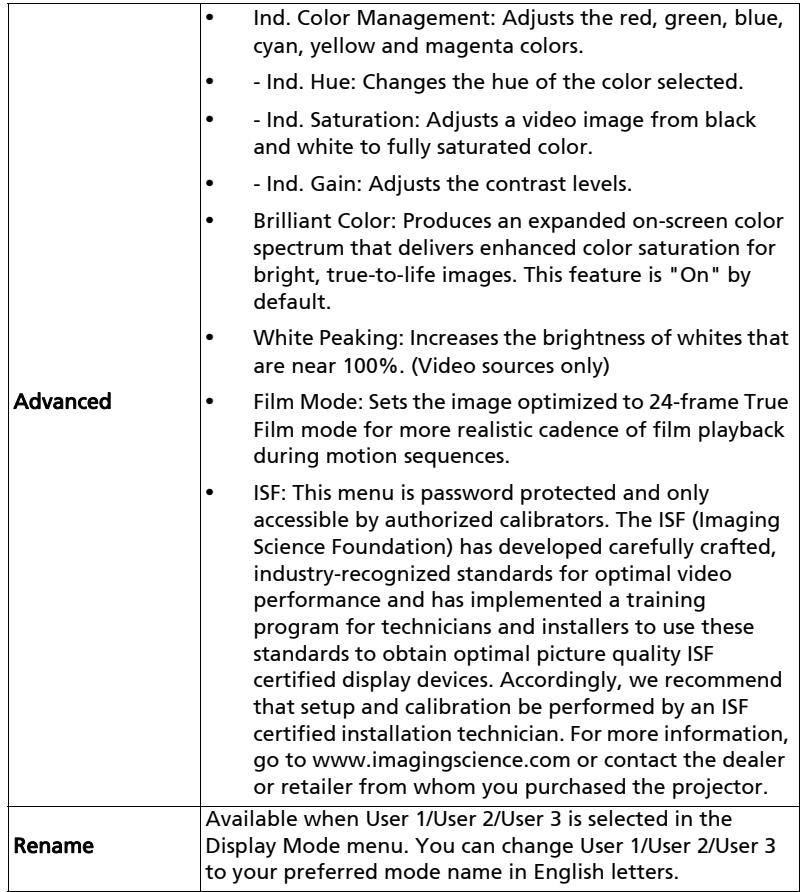

### <span id="page-29-1"></span><span id="page-29-0"></span>Image

<span id="page-29-6"></span><span id="page-29-5"></span><span id="page-29-4"></span><span id="page-29-3"></span><span id="page-29-2"></span>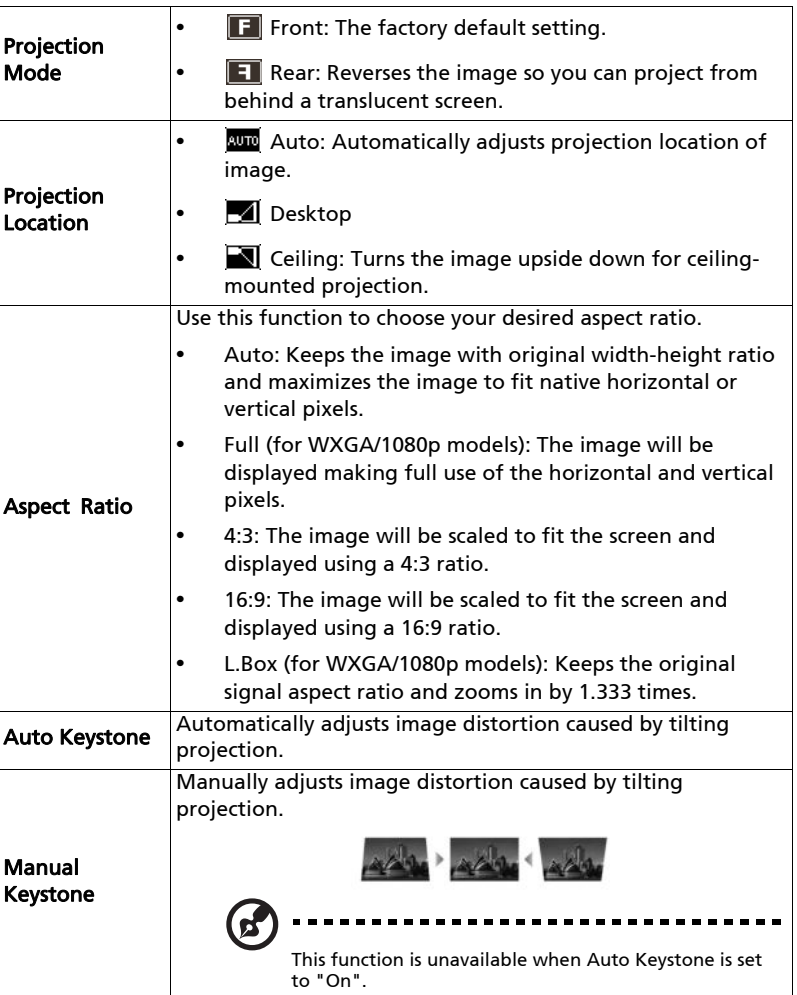

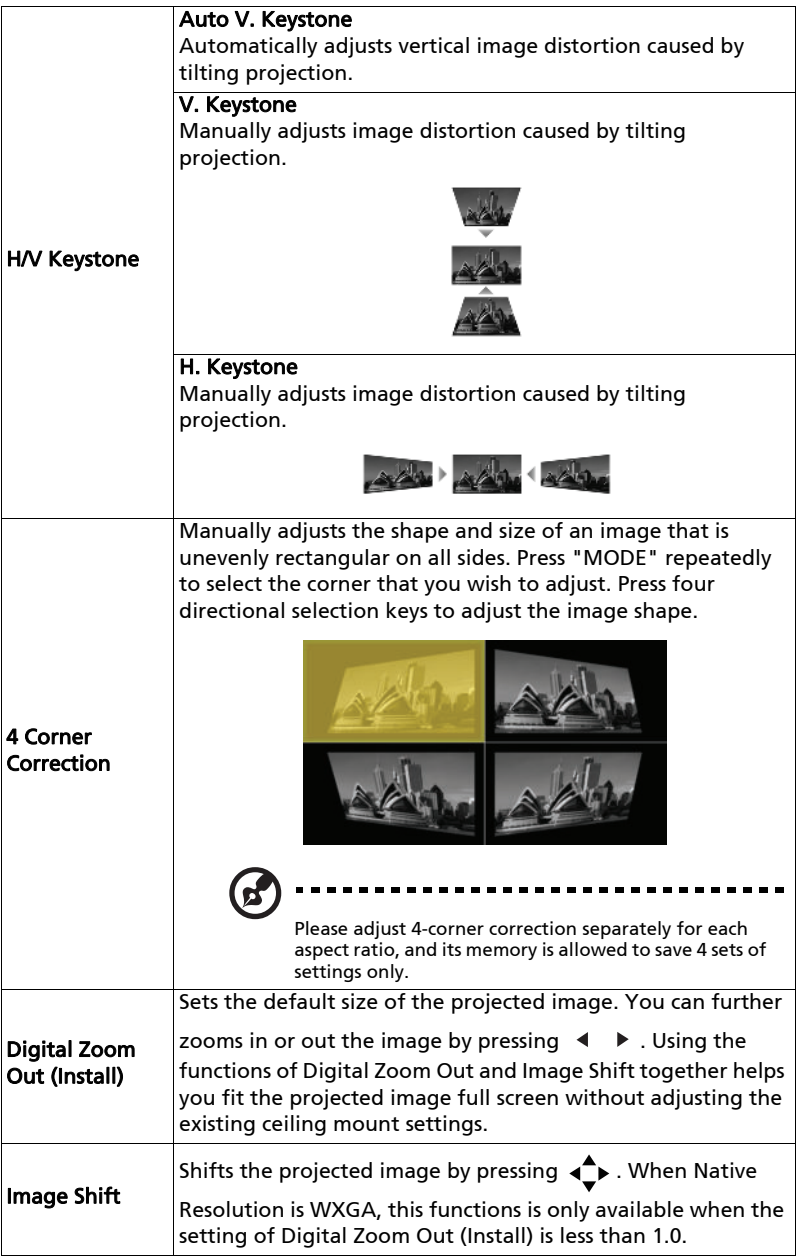

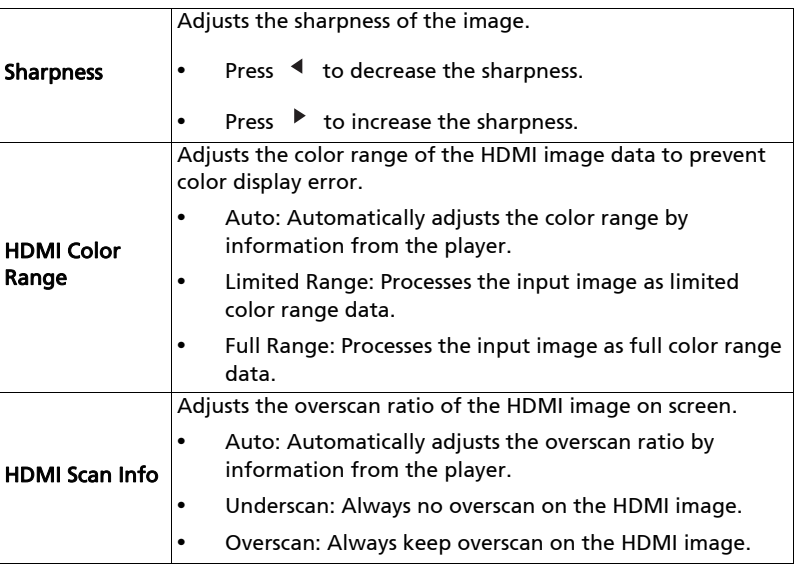

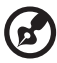

 $\mathbf{a} \cdot \mathbf{a} \cdot \mathbf{a}$  $\blacksquare$  . **Note:** "HDMI Color Range" and "HDMI Scan Info" are only available when<br>the input signal is HDMI.

### <span id="page-31-1"></span><span id="page-31-0"></span>Setting

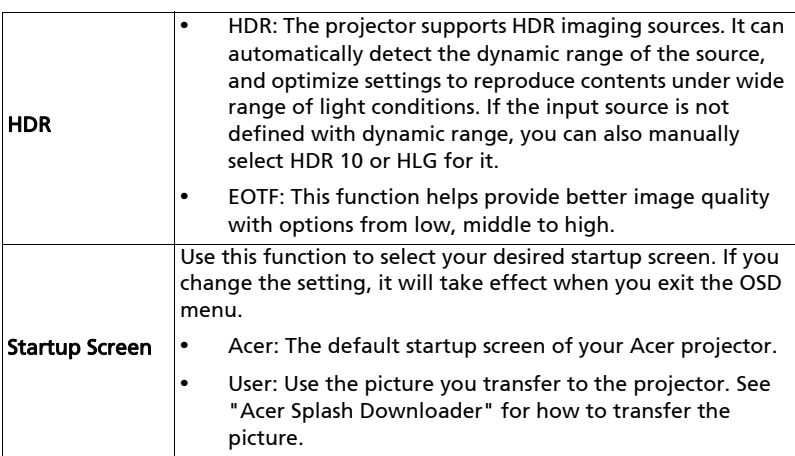

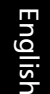

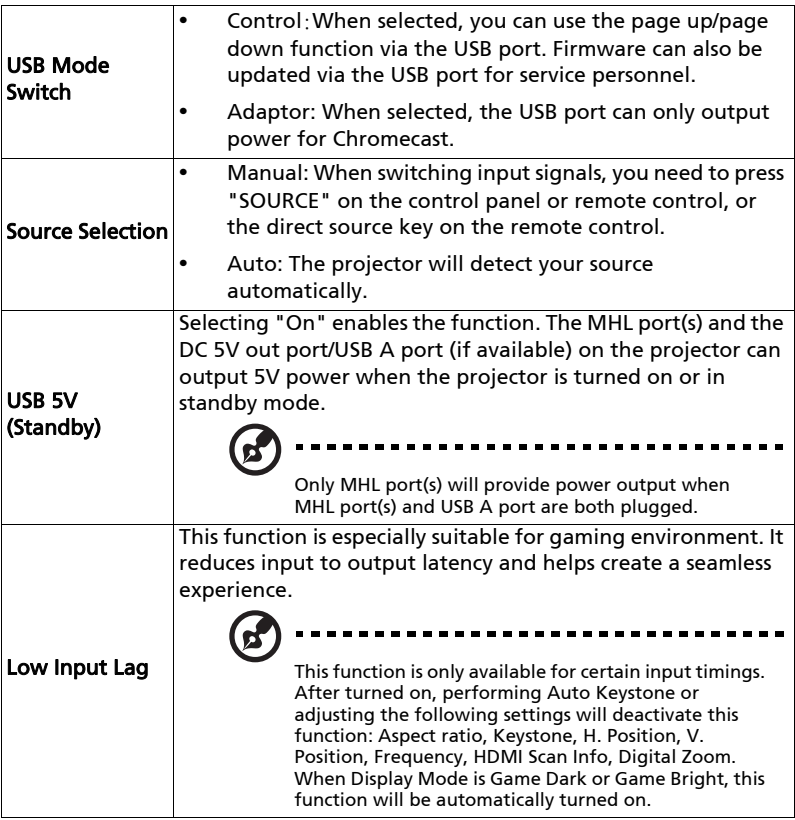

<span id="page-33-0"></span>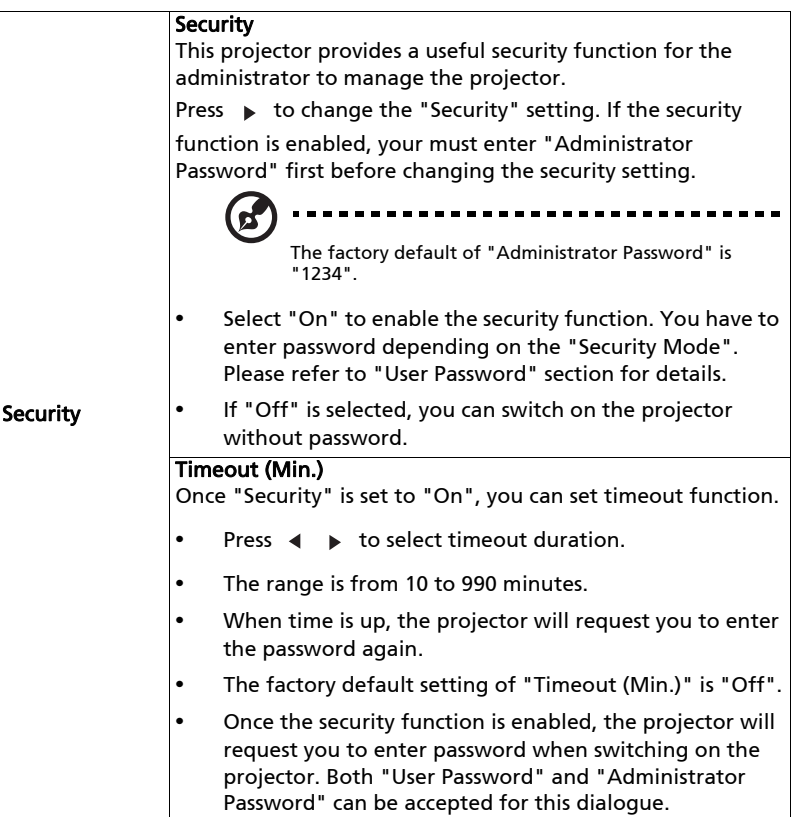

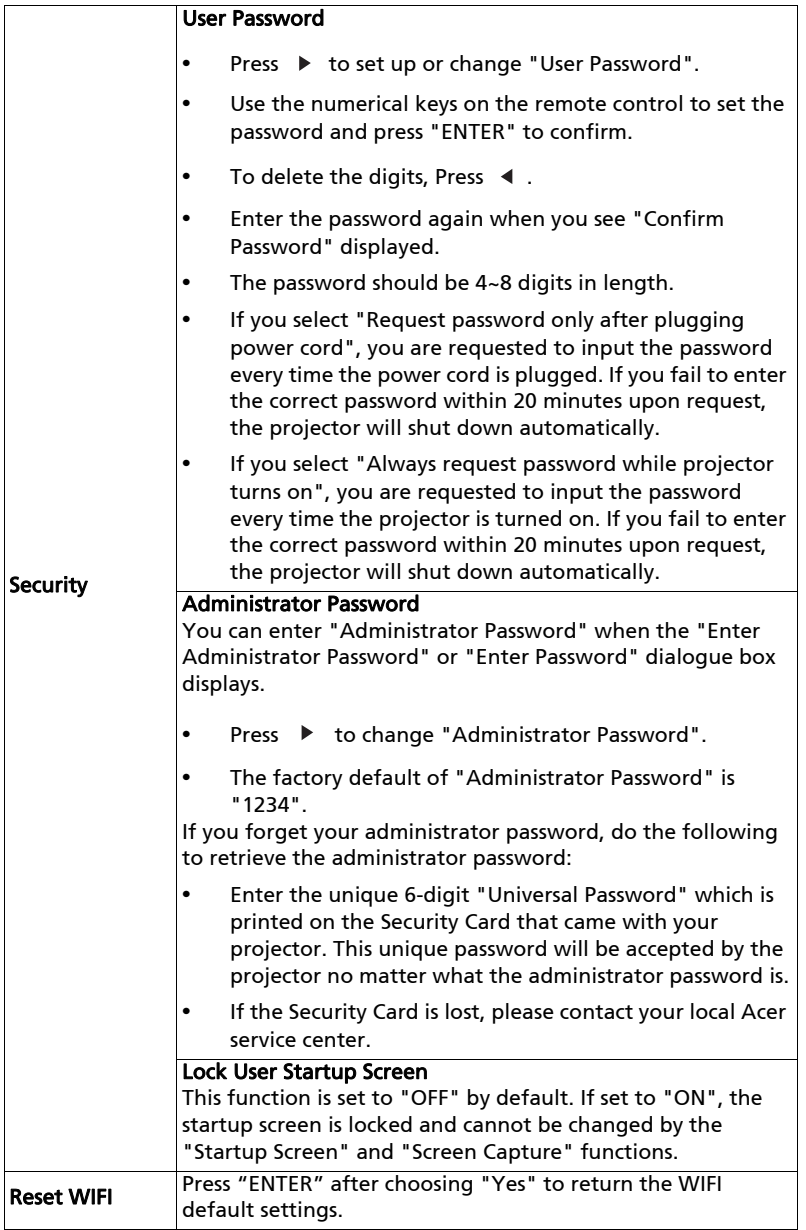

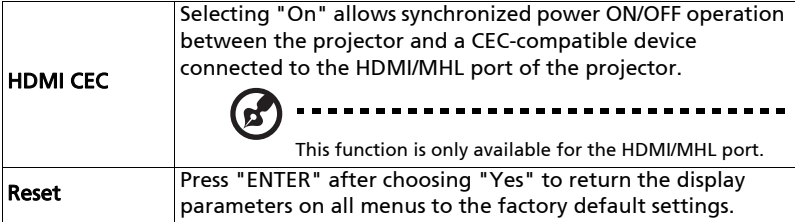

### <span id="page-36-0"></span>Management

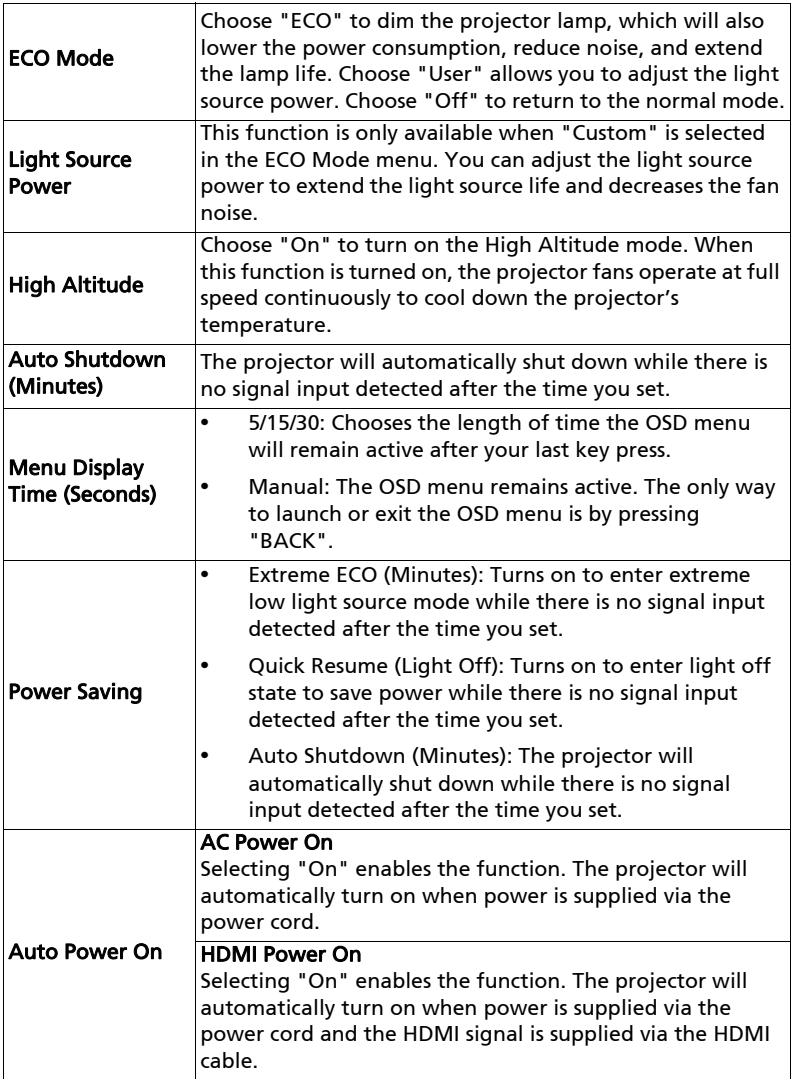

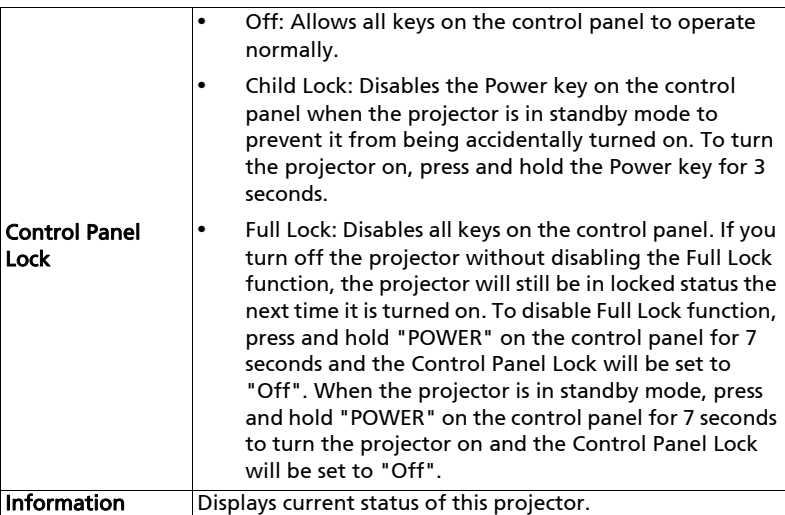

### <span id="page-38-0"></span>Audio

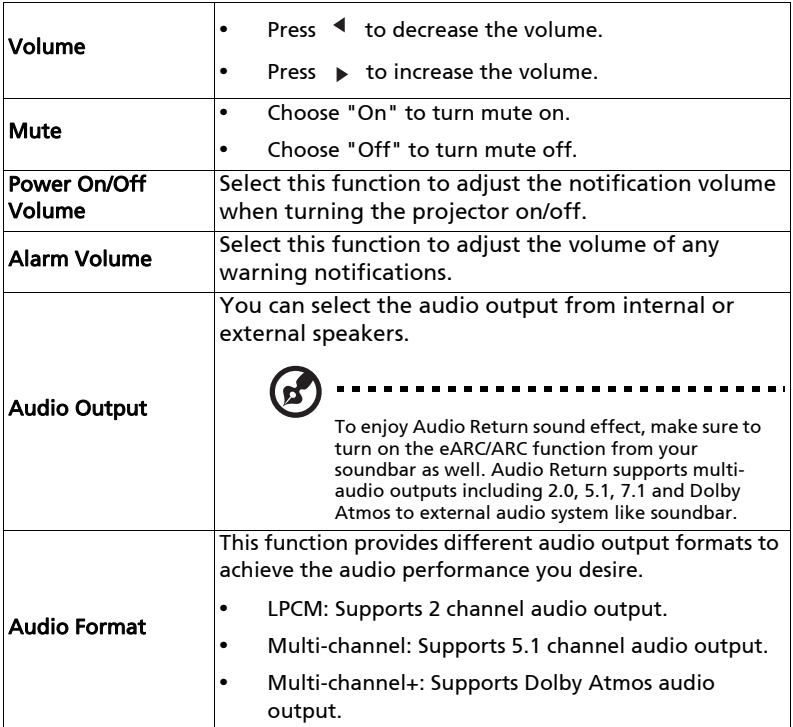

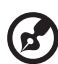

Note: When audio output or audio format changes, image will re-sync.

Note: Internal speaker supports 2 channel LPCM format. Other audio outputs and formats will be bypassed out.

Note: Only "Multichannel+" format bypasses 192KHz audio to eARC receivers. Please make sure that 192KHz audio is supported by the audio receiver.

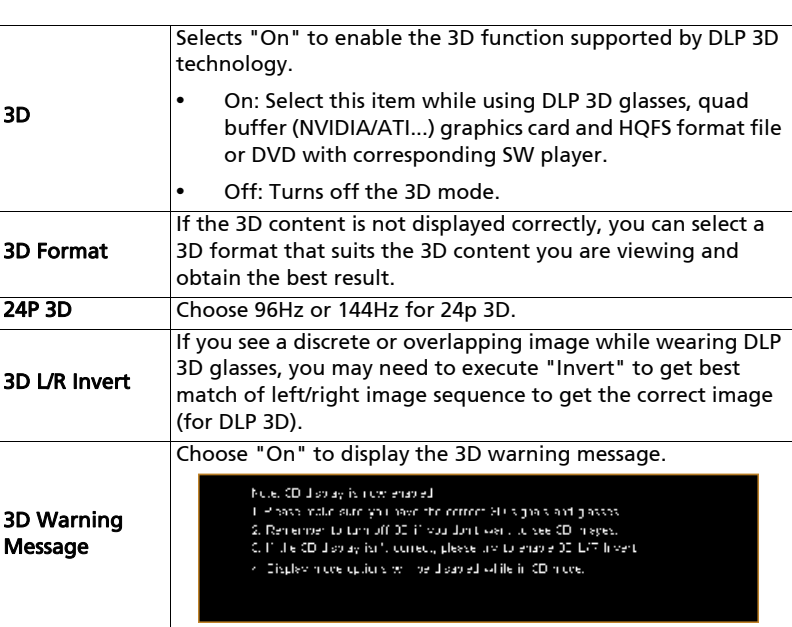

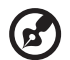

Note: Supported 3D signal timings:

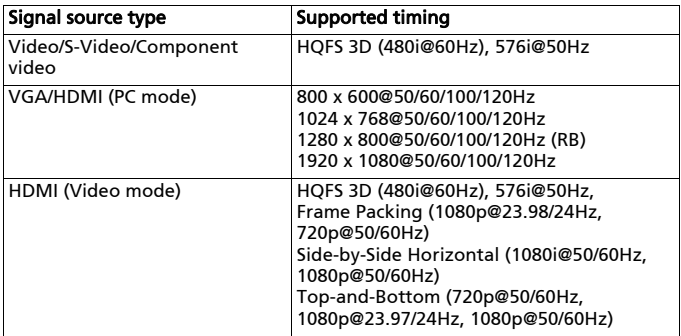

. . . . . . . . . . . . . . .

 $\mathbf{a} \cdot \mathbf{a} \cdot \mathbf{a}$ 

It needs correct settings on graphics card 3D application program for correct 3D display.

Note: "3D L/R Invert" and "3D Format" are only available when "3D" is enabled.

<span id="page-39-0"></span>3D

<span id="page-40-0"></span>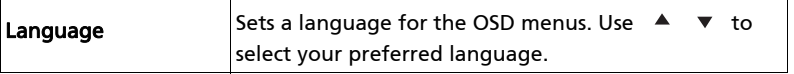

### <span id="page-41-0"></span>Acer Splash Downloader

### <span id="page-41-1"></span>Introduction

Acer Splash Downloader allows you to upload your desired picture onto an Acer projector. You can select the picture as the startup screen via the projector's OSD menu.

#### System Requirements

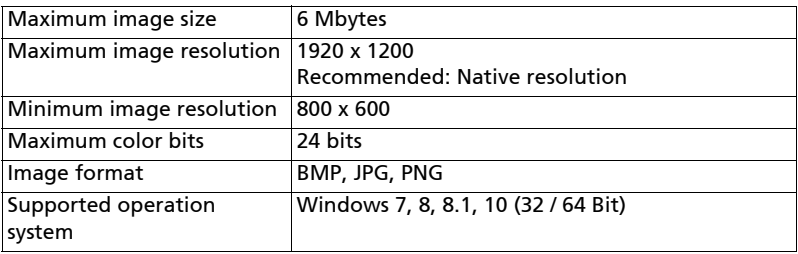

### <span id="page-41-2"></span>Using the Acer Splash Downloader

#### 1. Entering download mode

Long press the POWER and MENU buttons on the control panel simultaneously while plugging in the power cord until the LED indicator lights up red.

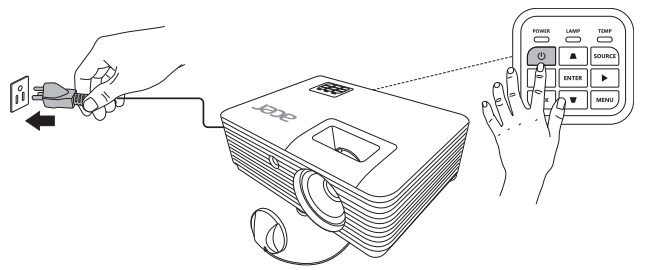

33

#### 2. Connecting the computer to the projector

Use an USB cable to connect the computer and the projector.

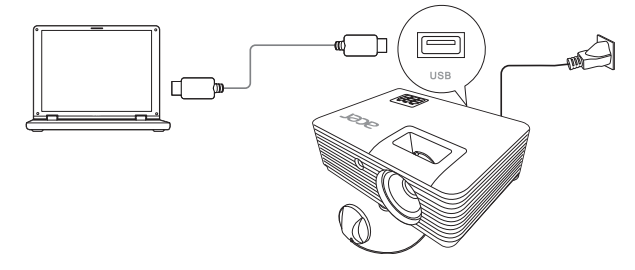

#### 3. Executing the Acer Splash Downloader tool on the computer

If the projector is not properly connecting to the computer, below message will be displayed.

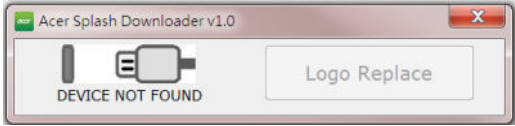

If the projector successfully connects the computer, below message will be displayed. Press "Logo Replace" to proceed.

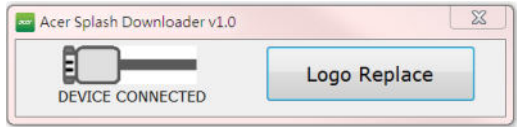

#### 4. Loading the image

First, select the native resolution for the projector by adjusting "PJ Native Resolution" and decide if you want the image to be displayed full screen or in its original aspect ratio.

Press "LoadImage" and choose an image from your computer.

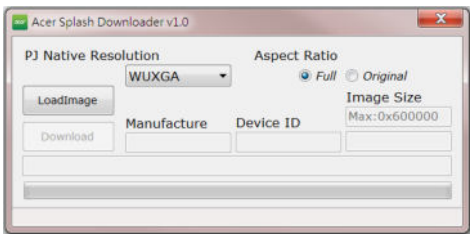

If the image is loaded successfully, the tool status will display "Load Image successfully".

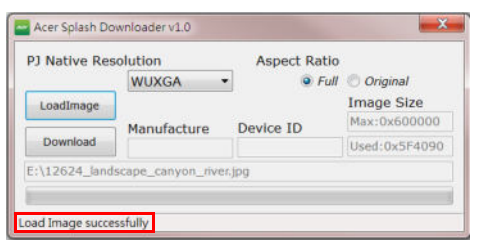

"Setting changed!! Please load image again." will be displayed in the tool status when PJ Native Resolution or aspect ratio is adjusted after the image is loaded successfully.

"Image size is over defined range" will be displayed in the tool status when the image is too large, and "Load Image fail" will be displayed when the image format is not supported.

#### 5. Downloading the image to the projector

Press "Download" to start downloading the image to the projector.

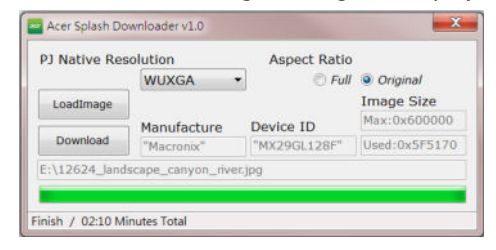

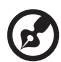

Note: If "Unknown" is shown in the Manufacture or Device ID field, the projector is not in a status suitable for download. Go back to step 1 and try again.

After the image is downloaded successfully, the projector will automatically shut down (enter standby mode), and the Startup Screen function in the OSD menu will be set to "User".

<span id="page-44-0"></span>Appendices

### <span id="page-44-1"></span>Troubleshooting

If you experience a problem with your Acer projector, refer to the following troubleshooting guide. If the problem persists, please contact your local reseller or service center.

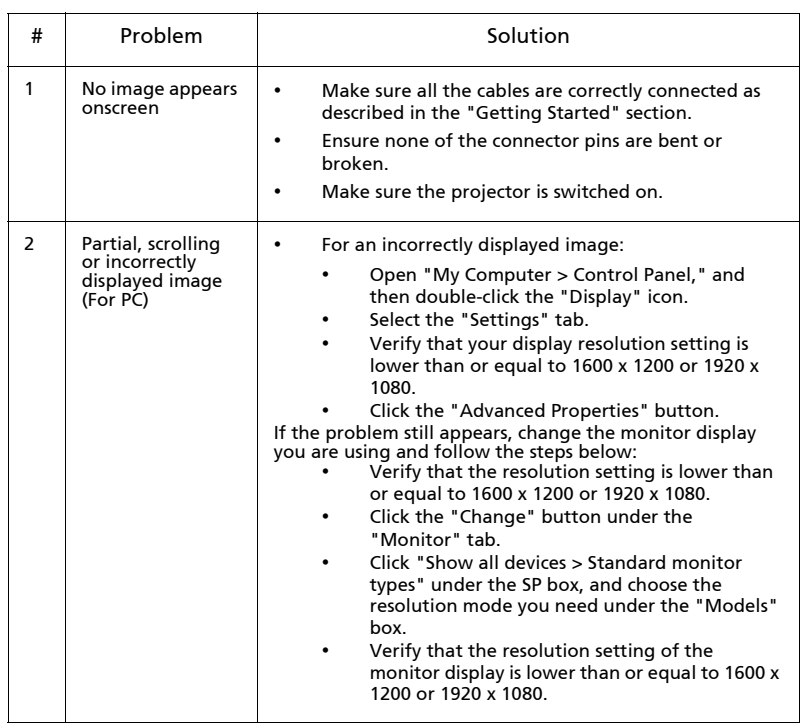

#### Image Problems and Solutions

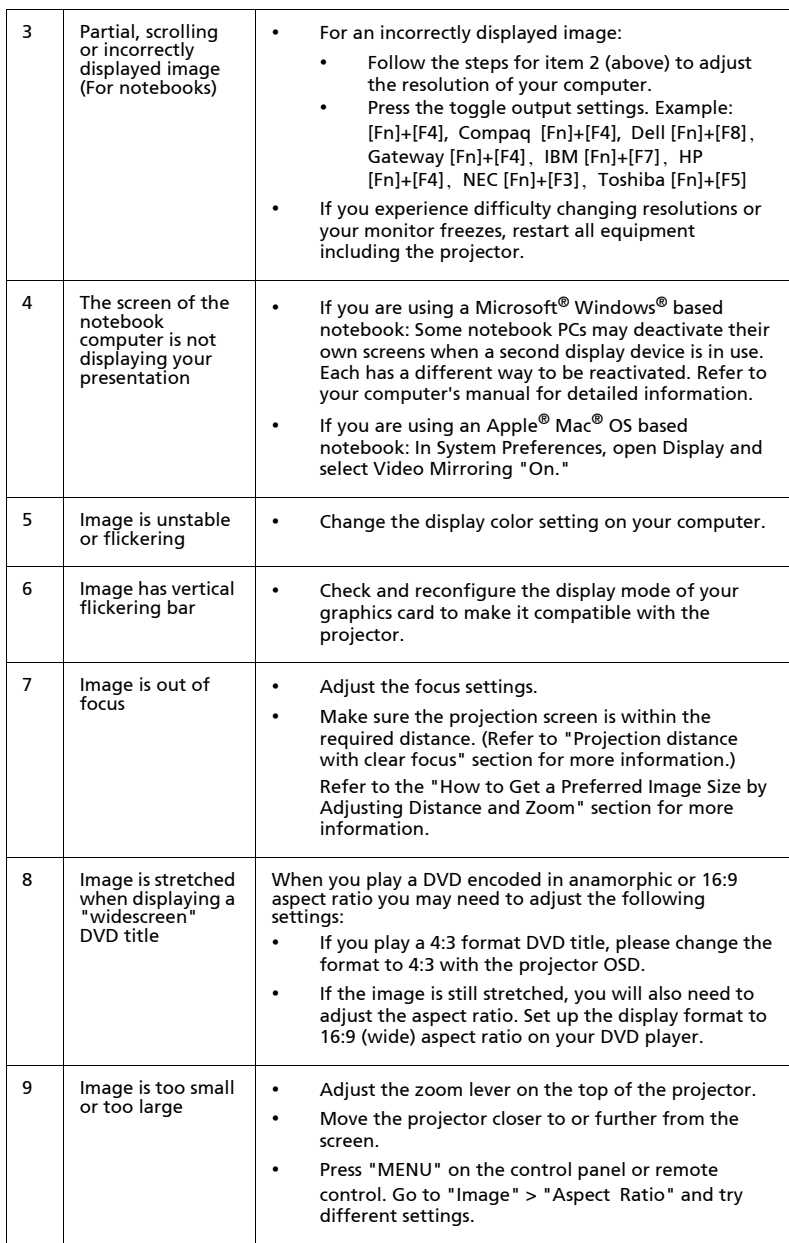

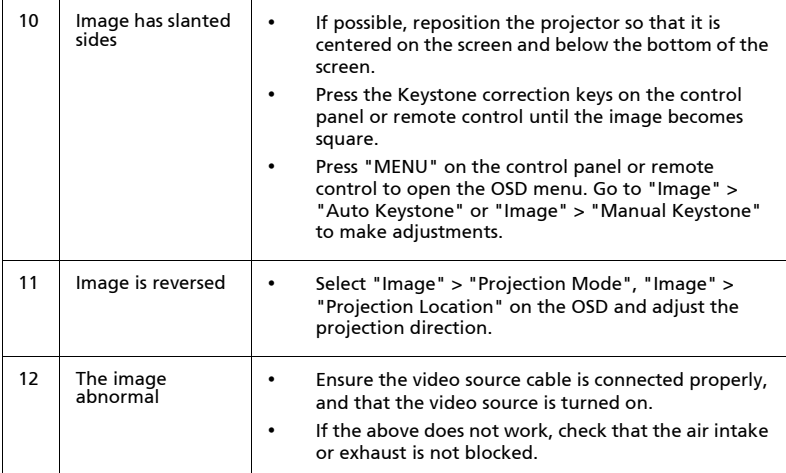

### Problems with the Projector

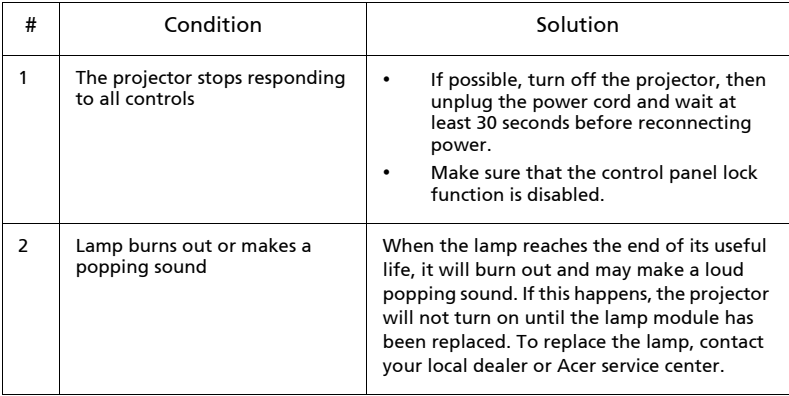

#### OSD Messages

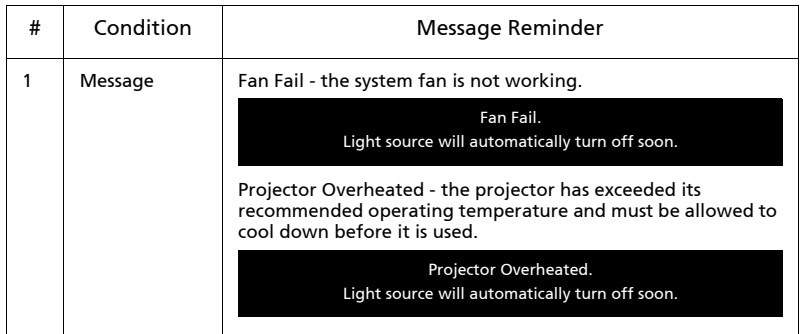

### <span id="page-48-0"></span>LED & Alarm Definition Listing

#### LED Messages

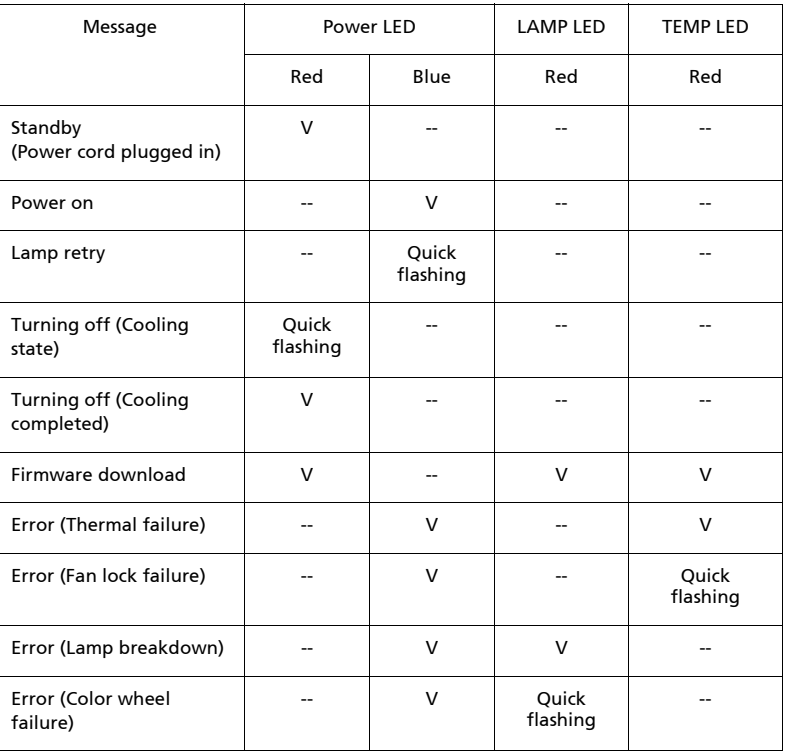

### <span id="page-49-0"></span>Ceiling Mount Installation

If you wish to install the projector using a ceiling mount, please refer to the steps below:

1 Drill four holes into a solid, structurally sound part of the ceiling, and secure the mount base.

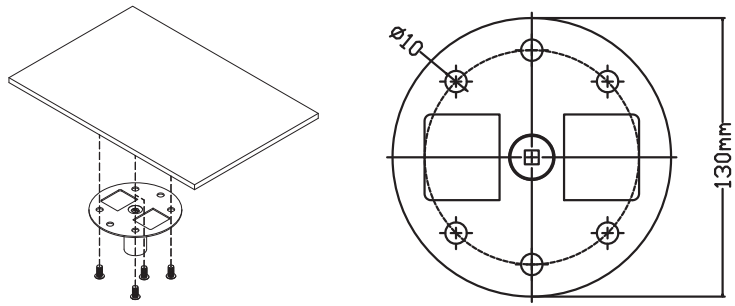

2 Choose the length combination based on actual environment. (CM-01S doesn't include Type 2 and Type 3.)

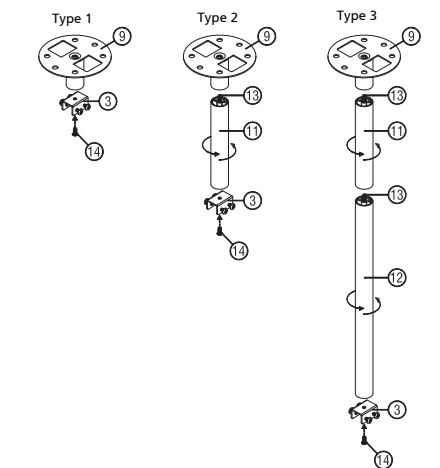

3 Type 1: For the standard size use three bracket screws to mount the projector to the ceiling mount bracket.

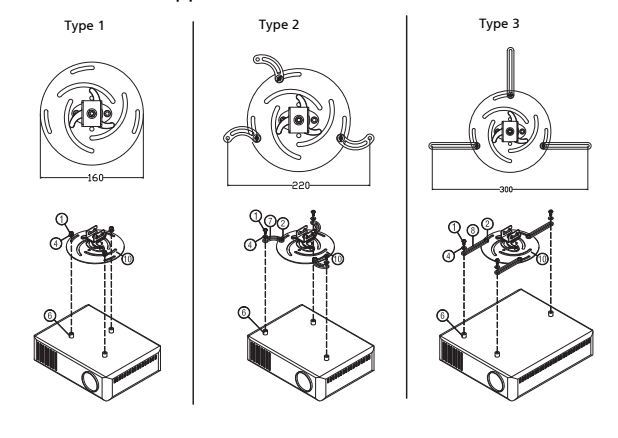

Type 2 and Type 3: Alternatively, for the larger size, use the sliding extensions for more supports.

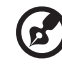

Note: It is recommended that you keep a reasonable space between the bracket and the projector to allow for proper heat distribution.

4 Connect the main body connector to the projector bracket (illustration 1), and then screw up four screws (illustration 2).

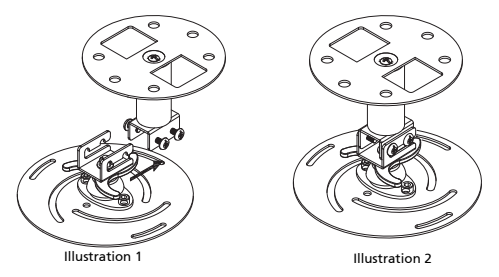

5 Adjust the angle and positioning as necessary.

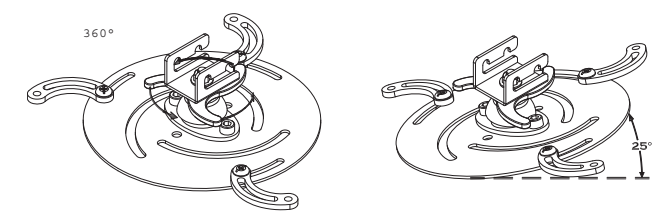

English

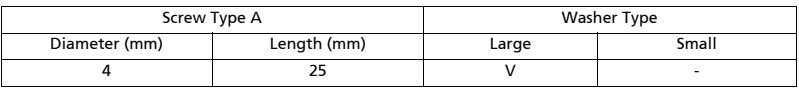

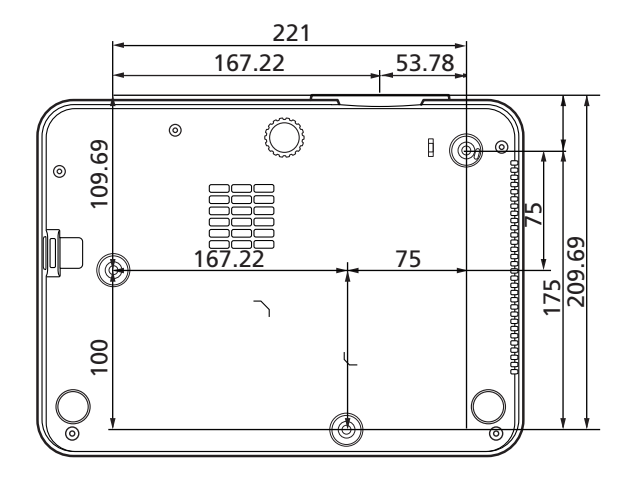

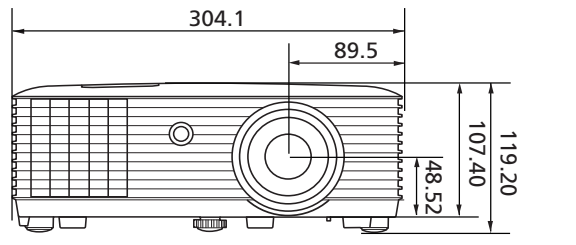

Unit: mm

### <span id="page-52-0"></span>Specifications

The specifications below are subject to change without notice. For final specs, please refer to Acer's marketing documentation.

44

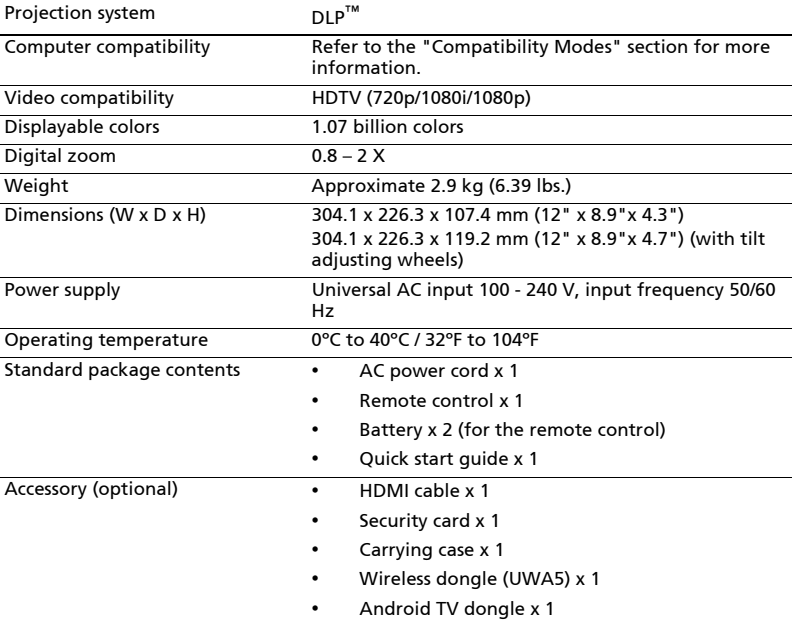

#### PL3510ATV/FL251/LU-P251F/PF-L251F/LR560ATV/ML-470ATV/ PL3510Z/HL6510ATV/HL6510Z/PL3511ATV/PL3512ATV/ HL6511ATV/HL6515ATV

<span id="page-53-0"></span>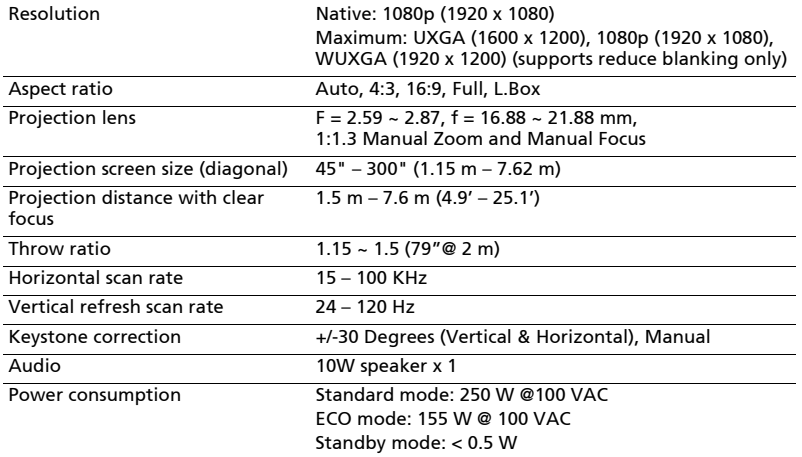

#### XL3510i/FL350/LU-P350F/PF-L350F/LR560i/ML-470i/XL3511i/ HL6510i/HL6511i

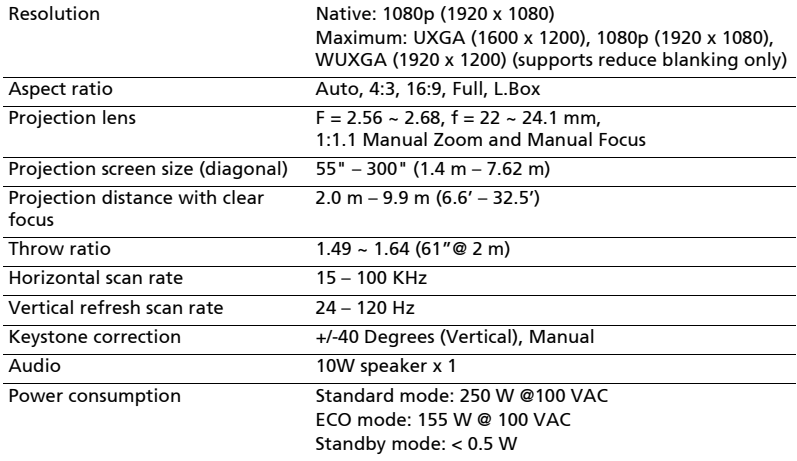

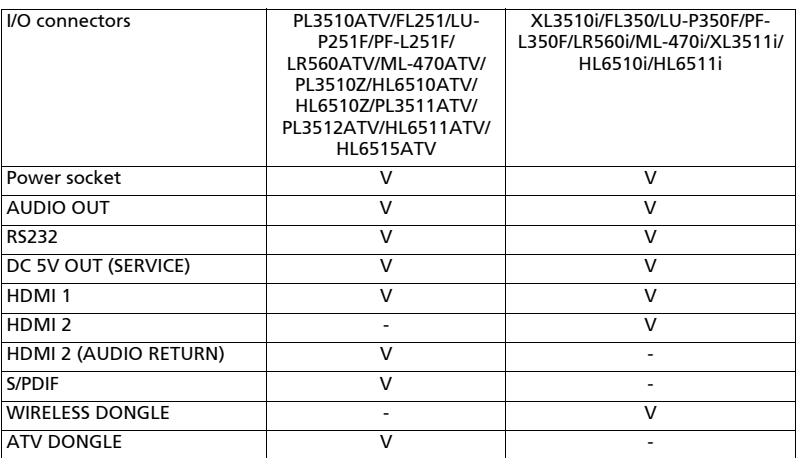

\* Design and specifications are subject to change without notice.

### <span id="page-55-0"></span>Compatibility Modes

1 HDMI - PC Signal

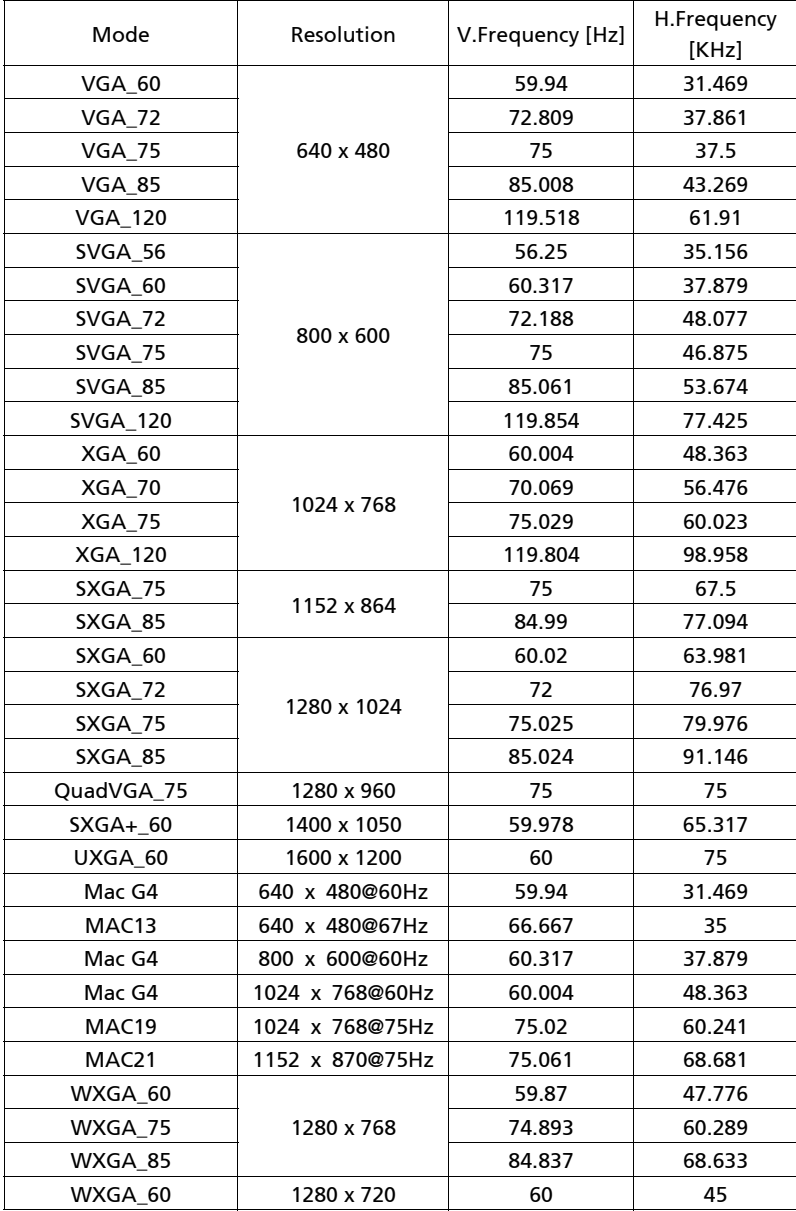

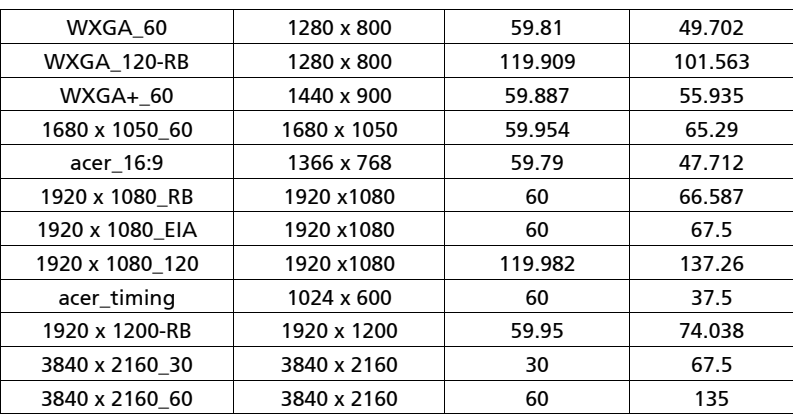

2 HDMI - Video Signal

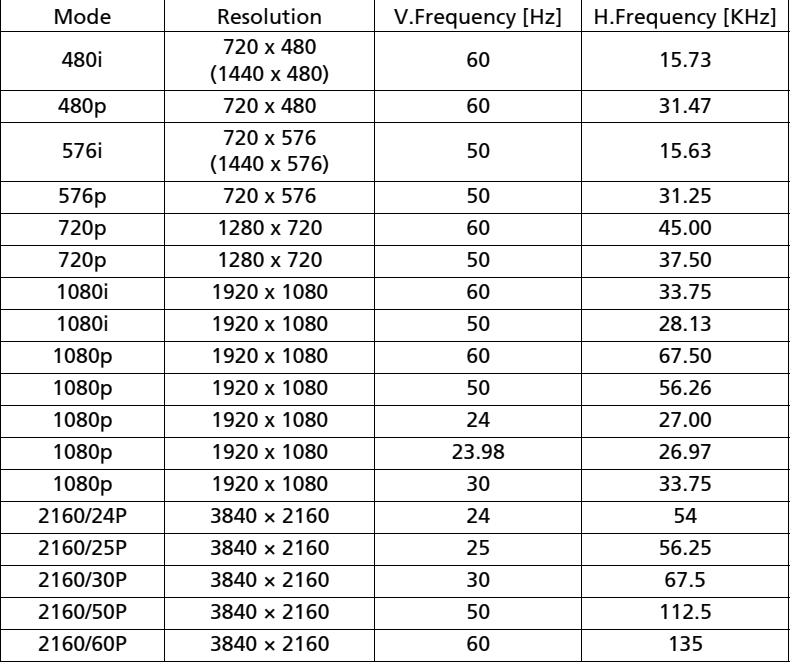

# <span id="page-57-0"></span>Regulations and safety notices

### FCC notice

This device has been tested and found to comply with the limits for a Class B digital device pursuant to Part 15 of the FCC rules. These limits are designed to provide reasonable protection against harmful interference in a residential installation. This device generates, uses, and can radiate radio frequency energy and, if not installed and used in accordance with the instructions, may cause harmful interference to radio communications.

However, there is no guarantee that interference will not occur in a particular installation. If this device does cause harmful interference to radio or television reception, which can be determined by turning the device off and on, the user is encouraged to try to correct the interference by one or more of the following measures:

- Reorient or relocate the receiving antenna.
- $\cdot$  Increase the separation between the device and receiver.
- Connect the device into an outlet on a circuit different from that to which the receiver is connected.
- Consult the dealer or an experienced radio/television technician for help.

#### Notice: Shielded cables

All connections to other computing devices must be made using shielded cables to maintain compliance with FCC regulations.

#### Notice: Peripheral devices

Only peripherals (input/output devices, terminals, printers, etc.) certified to comply with the Class B limits may be attached to this equipment. Operation with non-certified peripherals is likely to result in interference to radio and TV reception.

### Caution

Changes or modifications not expressly approved by the manufacturer could void the user's authority, which is granted by the Federal Communications Commission, to operate this device.

#### Operation conditions

This device complies with Part 15 of the FCC Rules. Operation is subject to the following two conditions: (1) this device may not cause harmful interference, and (2) this device must accept any interference received, including interference that may cause undesired operation.

#### Notice: Canadian users

This Class B digital apparatus complies with Canadian ICES-003.

### Remarque à l'intention des utilisateurs canadiens

Cet appareil numérique de la classe B est conforme a la norme NMB-003 du Canada.

Compliant with Russian/Ukraine/Belarus/Morocco regulatory certification

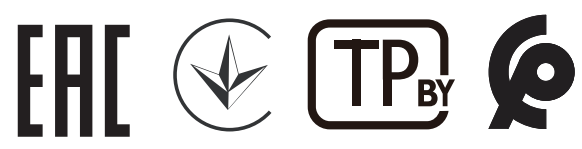

### Radio device regulatory notice

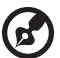

Note: The regulatory information below is for models with wireless LAN and/or Bluetooth only.

### General

This product complies with the radio frequency and safety standards of any country or region in which it has been approved for wireless use. Depending on configurations, this product may or may not contain wireless radio devices (such as wireless LAN and/or Bluetooth modules).

#### Canada – Low-power license-exempt radio communication devices (RSS-247)

a Common information Operation is subject to the following two conditions: 1. This device may not cause interference, and 2. This device must accept any interference, including interference that may cause undesired operation of the device.

b Operation in 2.4 GHz band To prevent radio interference to the licensed service, this device is intended to be operated indoors and installation outdoors is subject to licensing.

### List of applicable countries

This device must be used in strict accordance with the regulations and constraints in the country of use. For further information, please contact a local office in the country of use. Please see http://ec.europa.eu/enterprise/rtte/implem.htm for the latest country list.

#### Recycling Information for the United States of America

Acer encourages information technology (IT) equipment owners to responsibly recycle their equipment when it is no longer needed. Acer offers programs and services to assist equipment owners with this process.

For more information on recycling IT equipment, please go to: https://www.acer.com/ac/en/US/content/recycling

51